## **Development of Route30**

A Free and Open-Source Software Client-Side Routing Library

George Adams Southwest Research Institute® San Antonio, Texas and MGIS Program, Penn State

Texas GIS Forum March 9, 2022

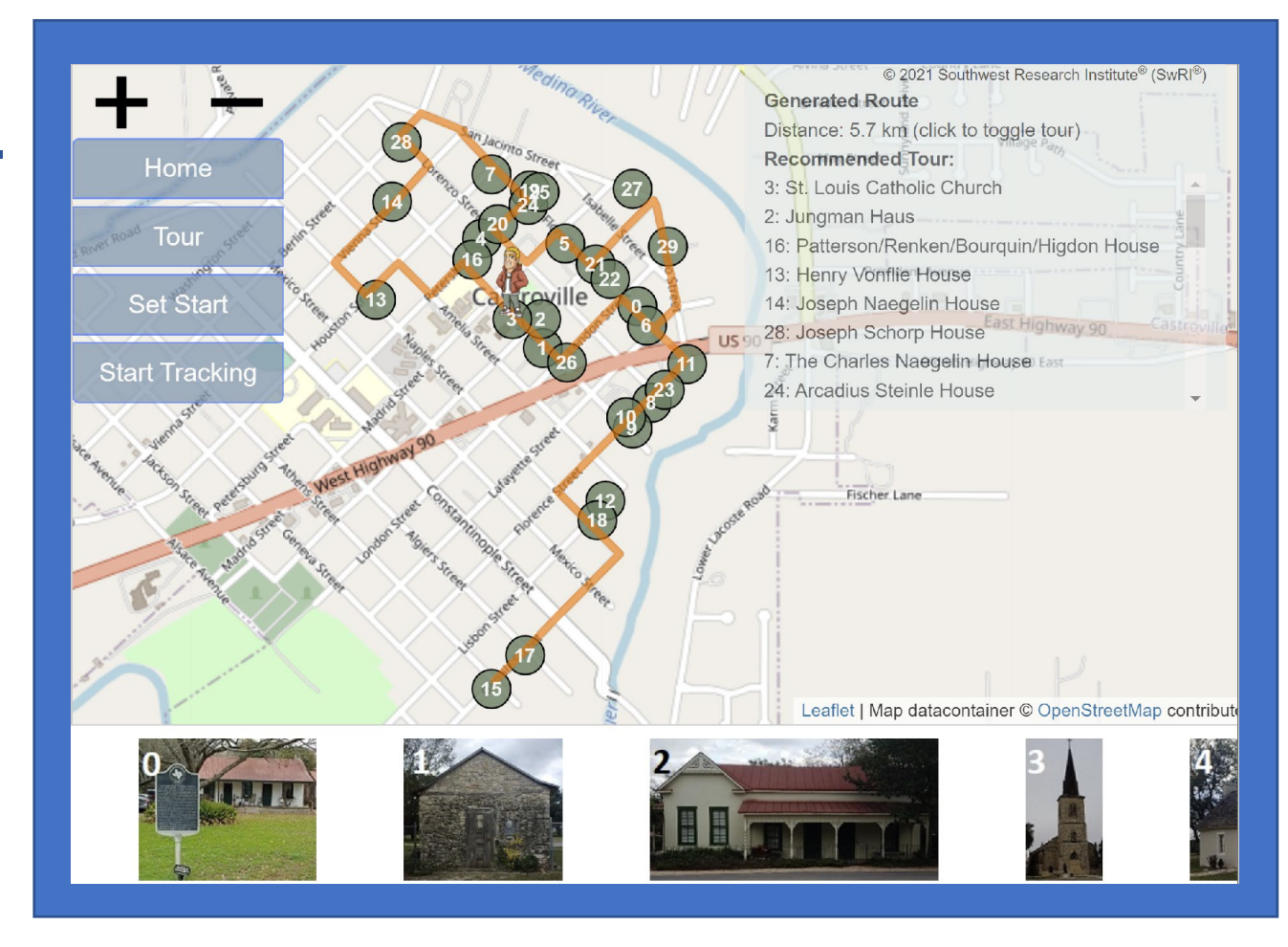

## **Overview**

## **Objective:**

- To develop a user-configurable\* client-side routing library
- Demonstrate its functionality in an historical walking-tour web app

#### **Characteristics of Route30:**

- Free and open-source software (FOSS)
- Easy, affordable solution
- Client-side library
- Dynamic route generation

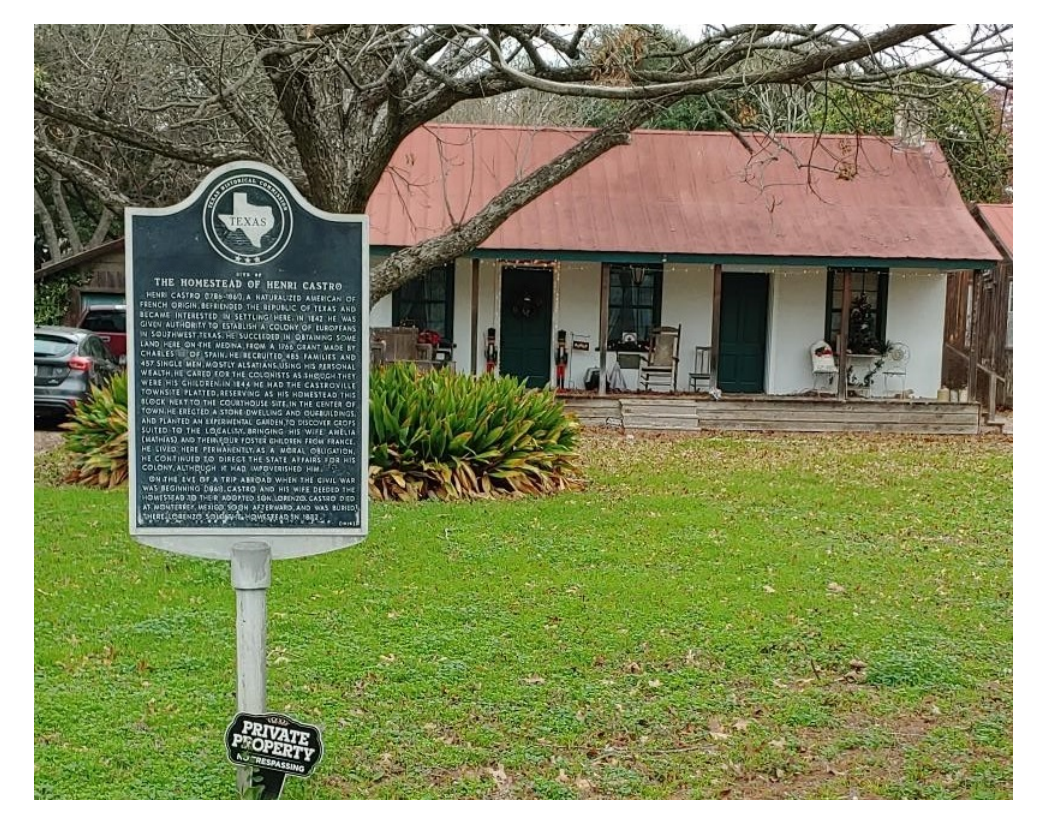

**Henri Castro Homestead in Castroville, Texas - 1845**

- **Background on routing**
- Routing library design
- Web app implementation
- How you can use the library
- Benefits to using the library

Routing: An optimal path is defined in a real-world geographical space through user-defined points of interest.

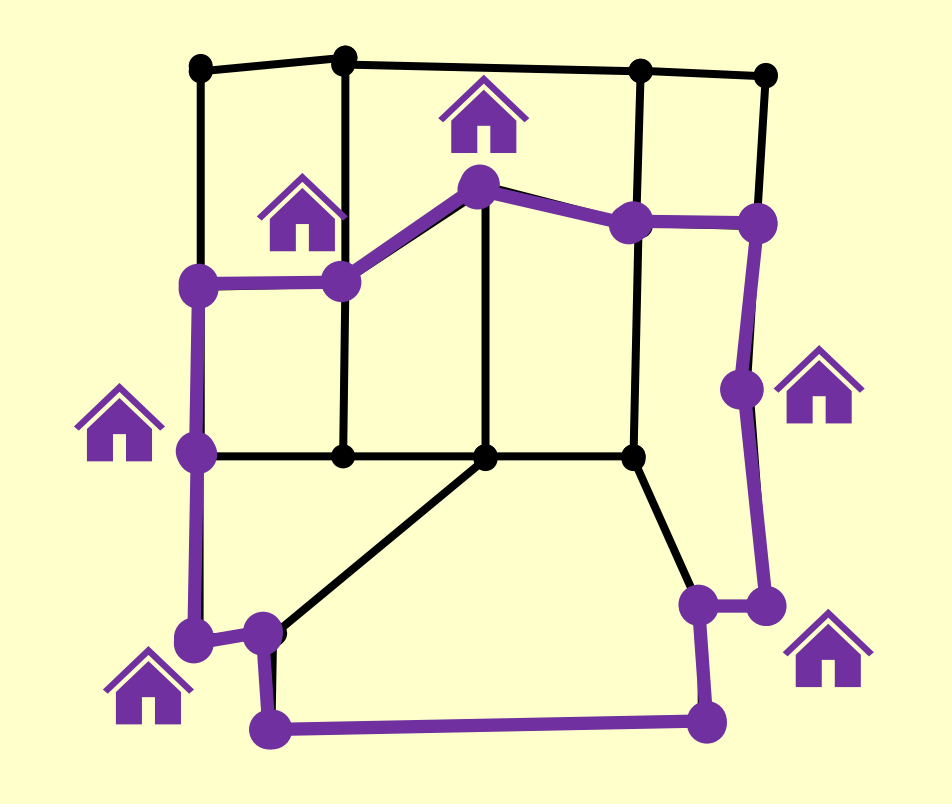

- Background on routing
- **Routing library design**
- Web app implementation
- How you can use the library
- Benefits to using the library

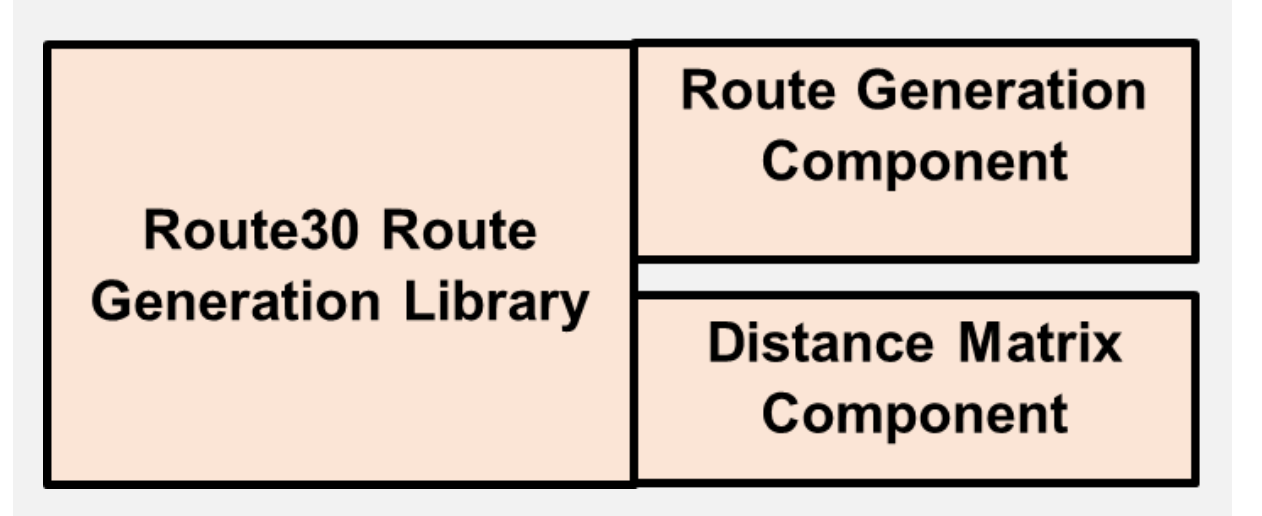

- Background on routing
- Routing library design
- **Web app implementation**
- How you can use the library
- Benefits to using the library

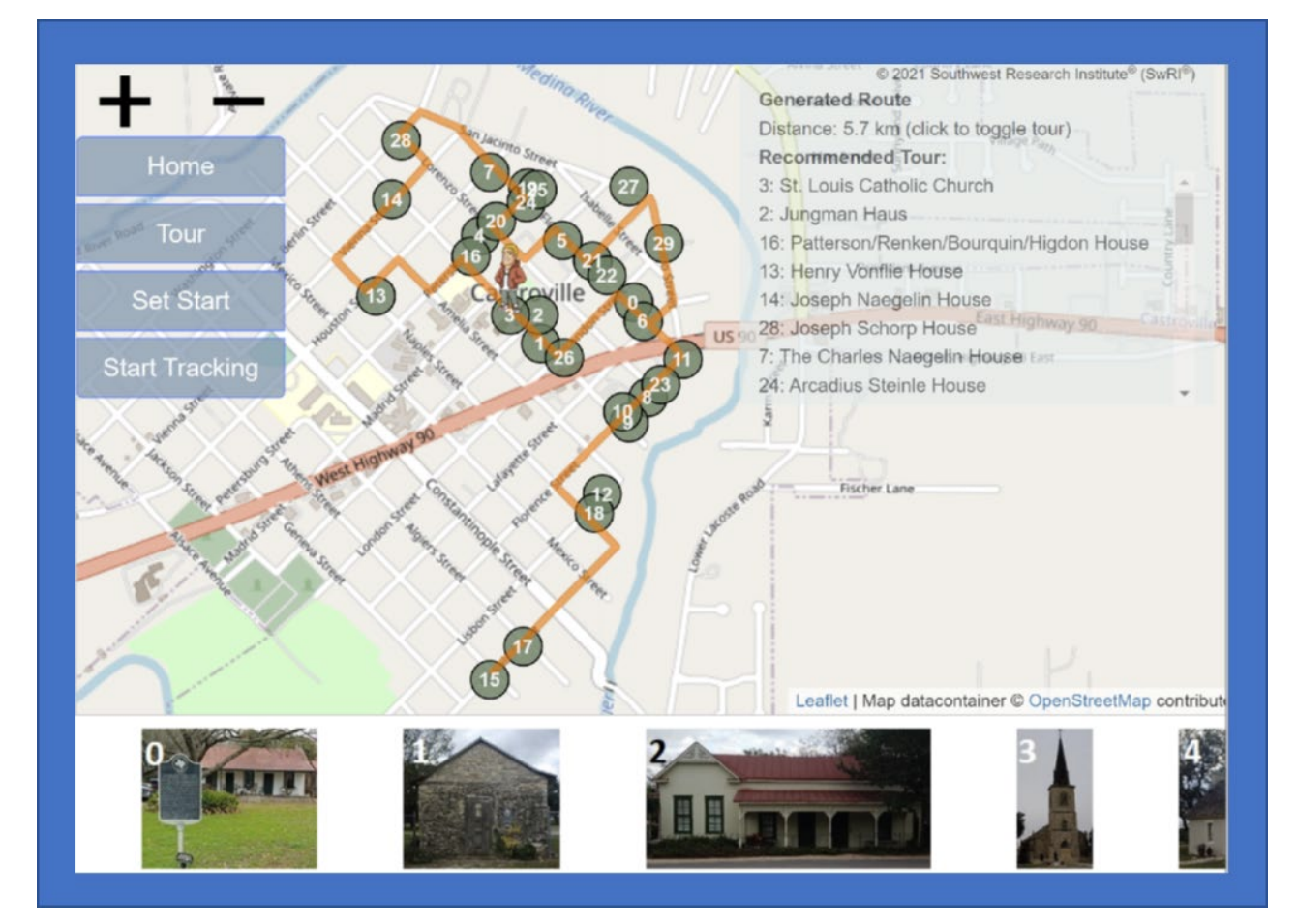

- Background on routing
- Routing library design
- Web app implementation
- **How you can use the library**
- Benefits to using the library

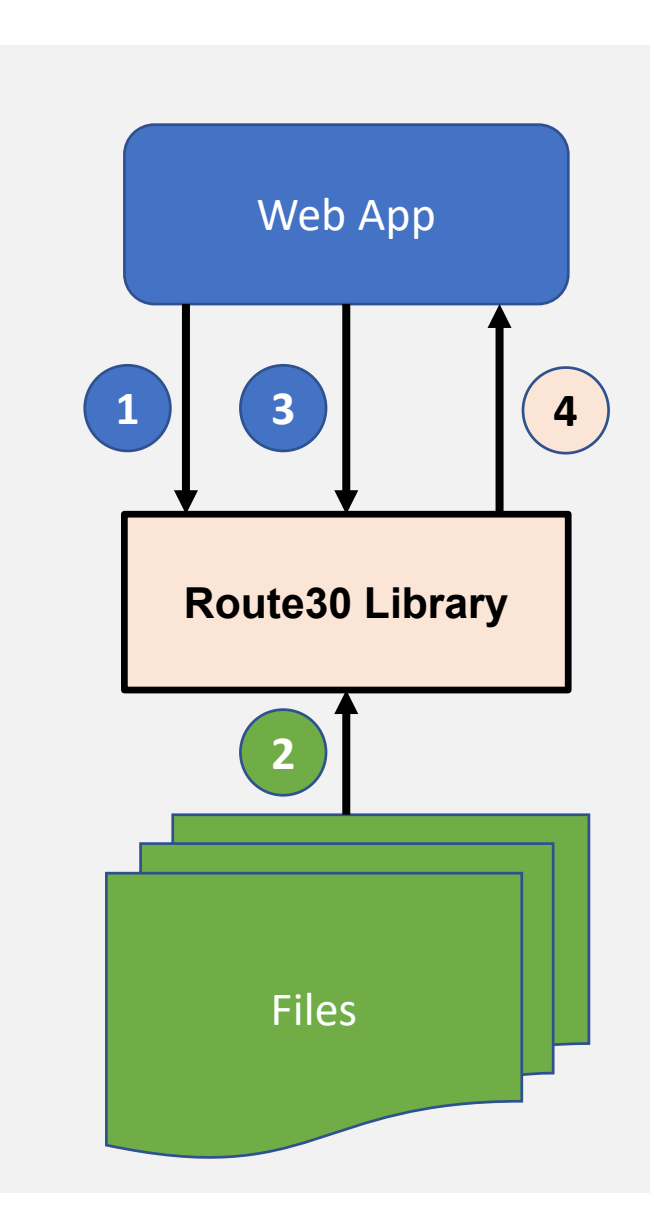

- Background on routing
- Routing library design
- Web app implementation
- How you can use the library
- **Benefits to using the library**

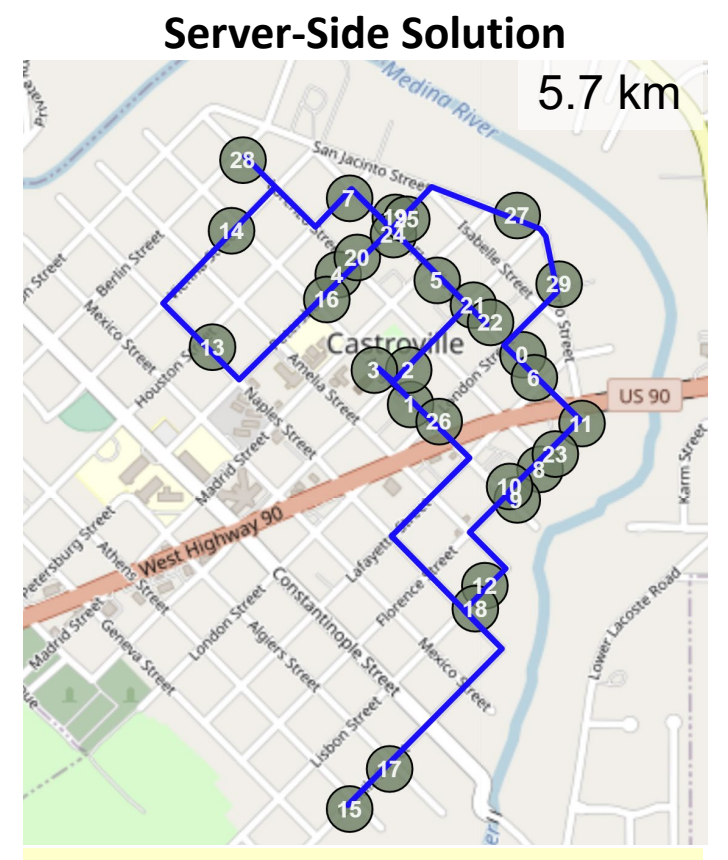

**OpenRouteService (The Heidelberg Institute for Geoinformation Technology, 2022)**

# **Background** Routing Library Design Web App Implementation How You can use the Library Benefits to using the Library

Given a set of Points of Interest (POIs), find the optimal (i.e., shortest) path among those POIs.

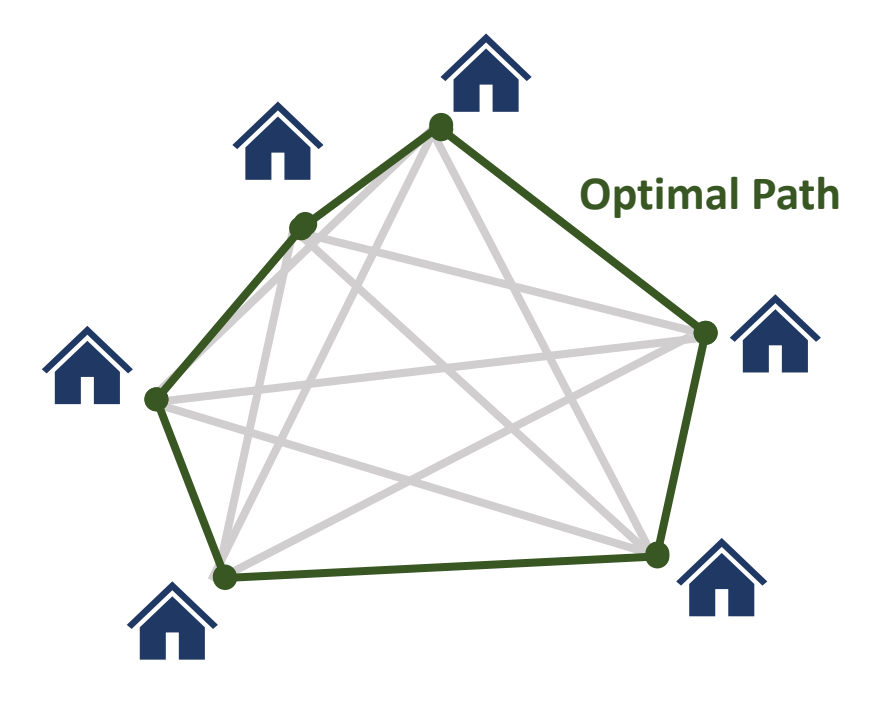

**Optimal Path through Six POIs**

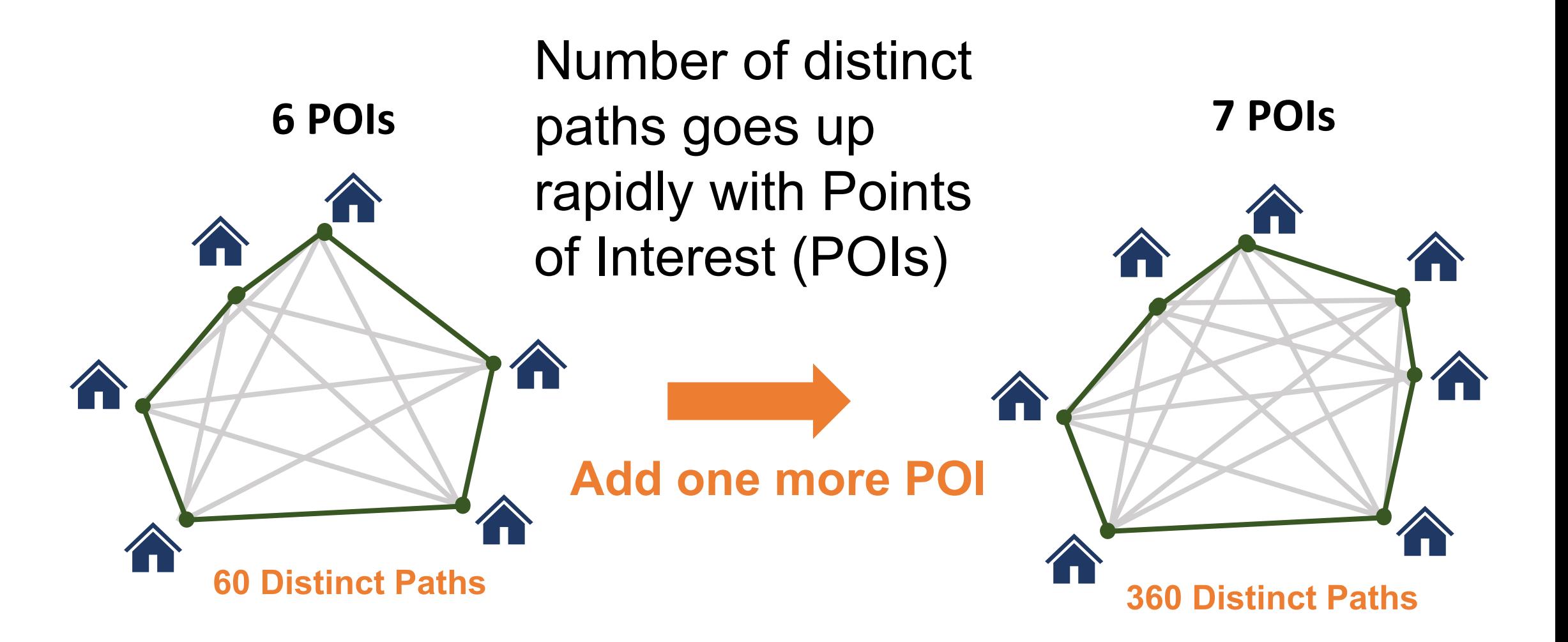

Paths increase as (n-1)!/2, where n is the number of POIs [\(Curry, 2020\)](https://www.youtube.com/watch?v=_hHj5or1EXc)

- Brute force solution quickly becomes infeasible
- Find a solution close to the optimal (i.e., shortest) route

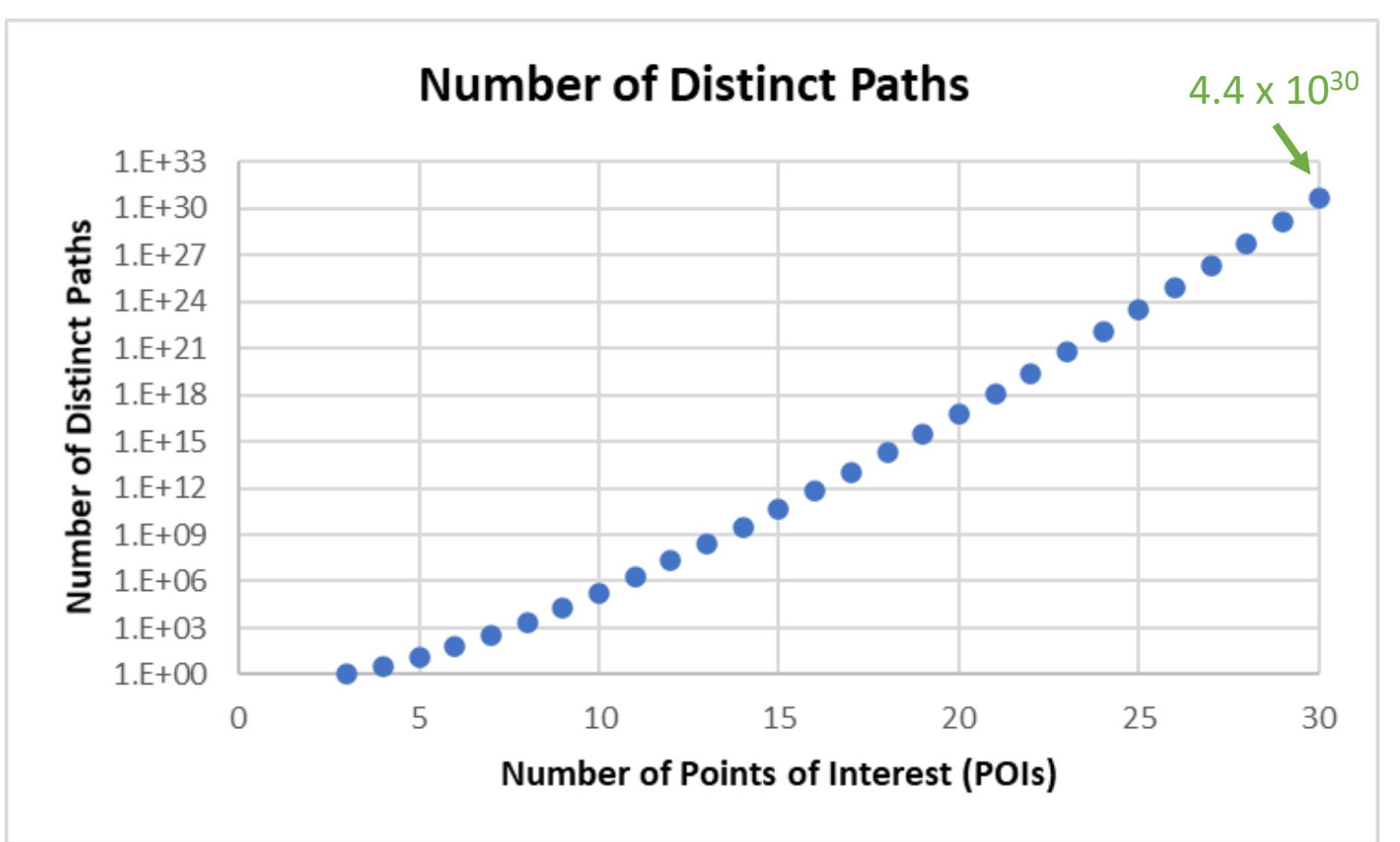

Also, paths are frequently not simple straight lines between POIs

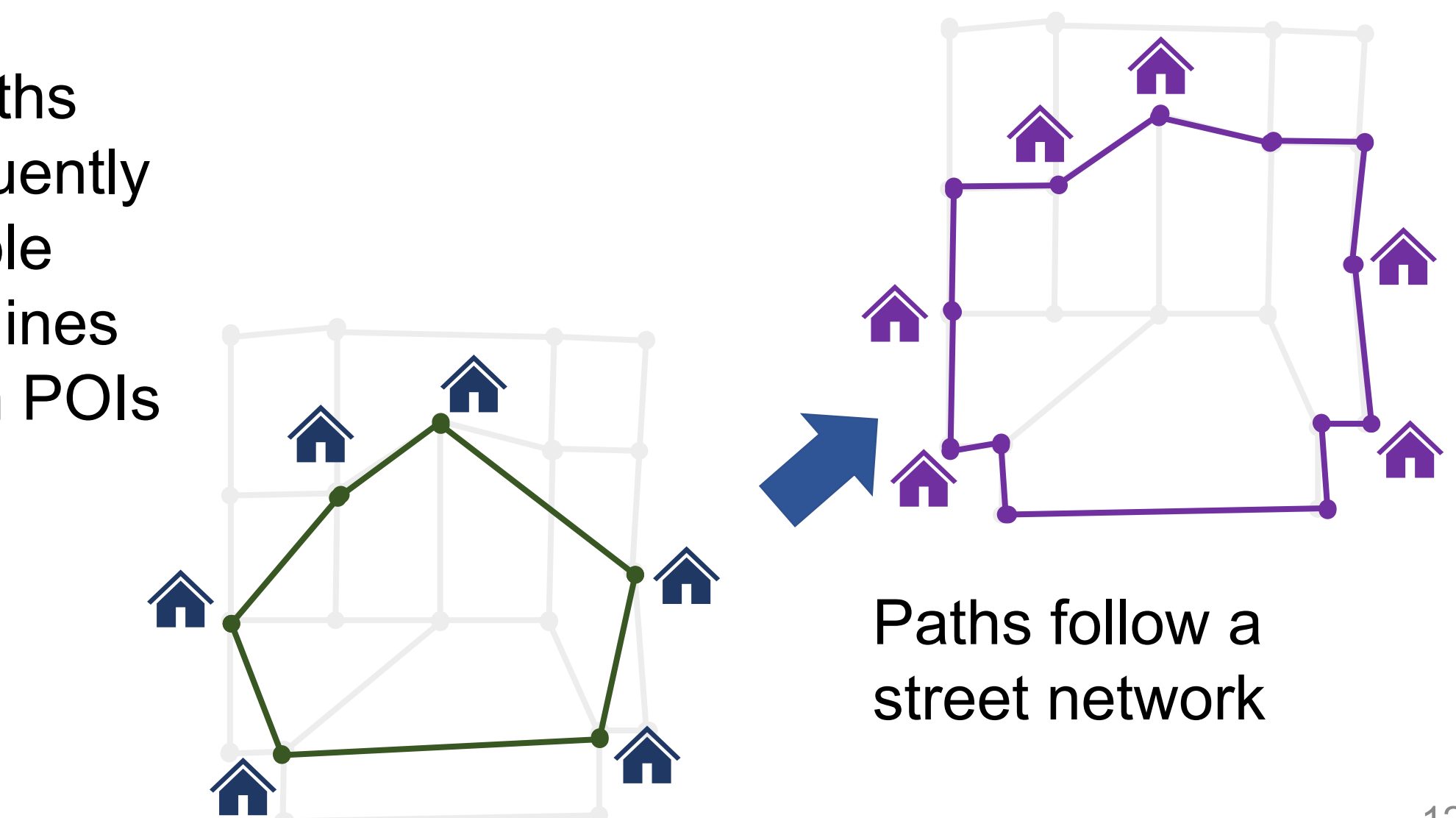

**Background**

# **Goals for the Route30 Routing Library**

- Find a solution close to optimal, efficiently
- Build the path along a street network
- Manage constraints
	- User
	- Street network

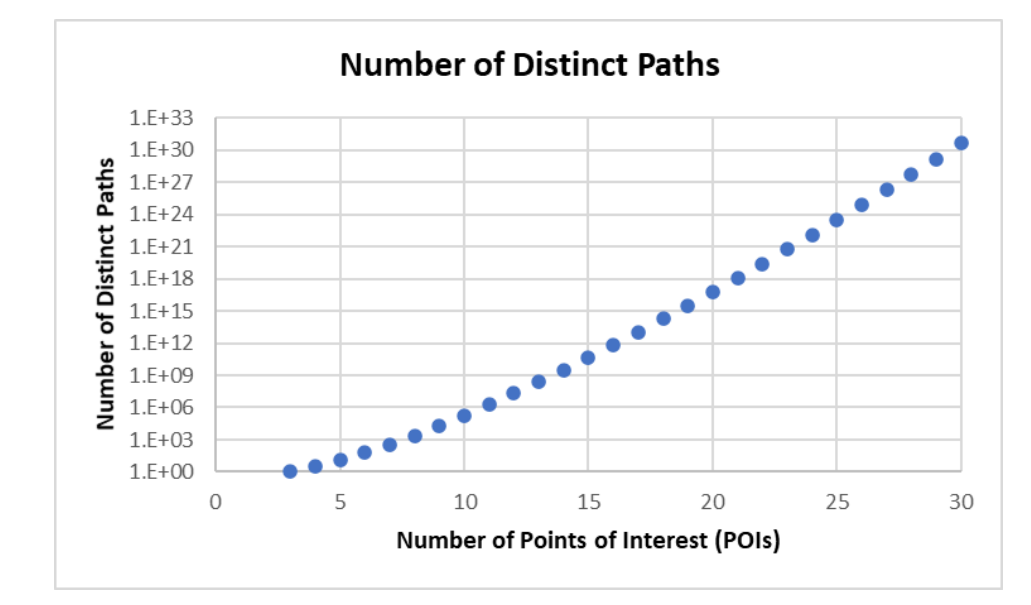

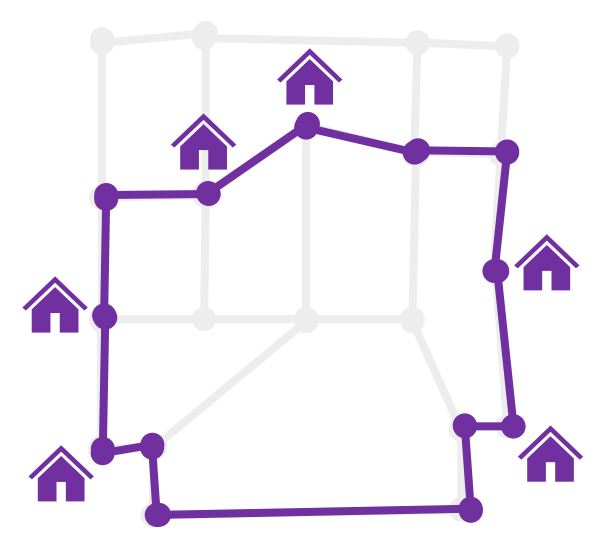

**Background Routing Library Design** Web App Implementation How You can use the Library Benefits to using the Library

## **Distance Matrix Component**

Find the shortest path between **Find the shortest path between** every pair of POIs

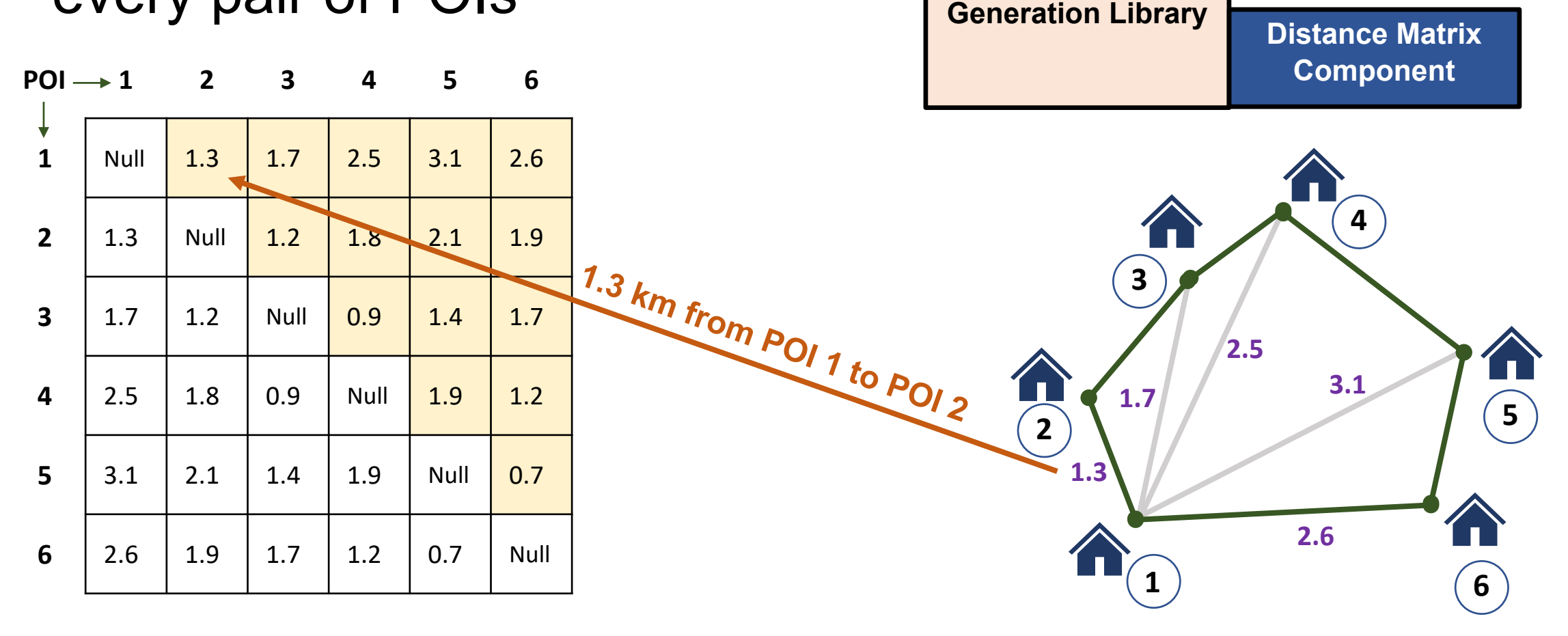

**Route30 Route** 

**Design**

## **A-Star Algorithm**

Finds the shortest path between two POIs

Searches along the nodes and edges of a street network

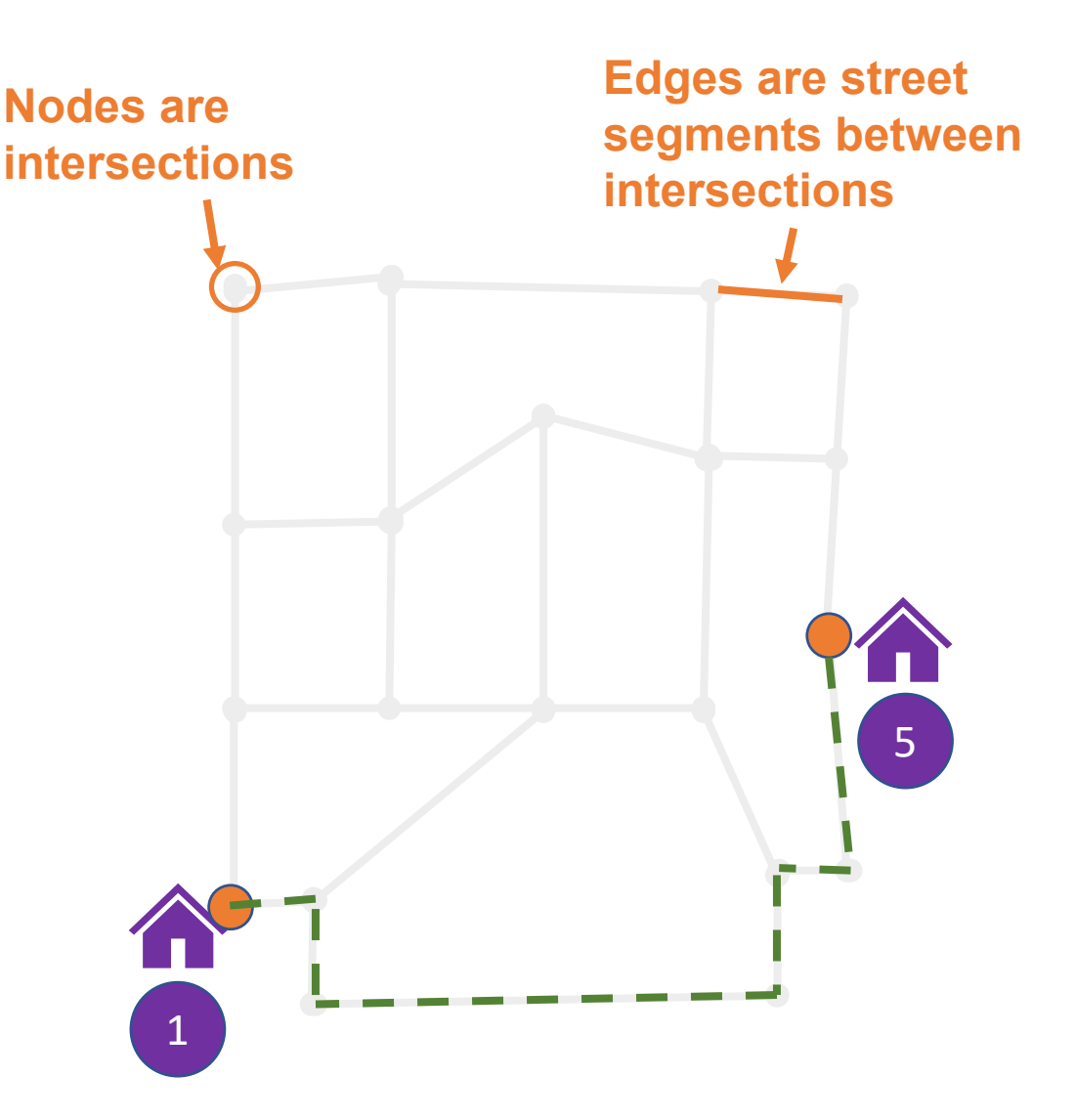

Lester (2005), Roy (2019), and Swift (2017) describe the A-Star algorithm.

**Design**

## **A-Star Algorithm**

Focuses on paths directly between the two points

Can backtrack to identify alternative, better paths

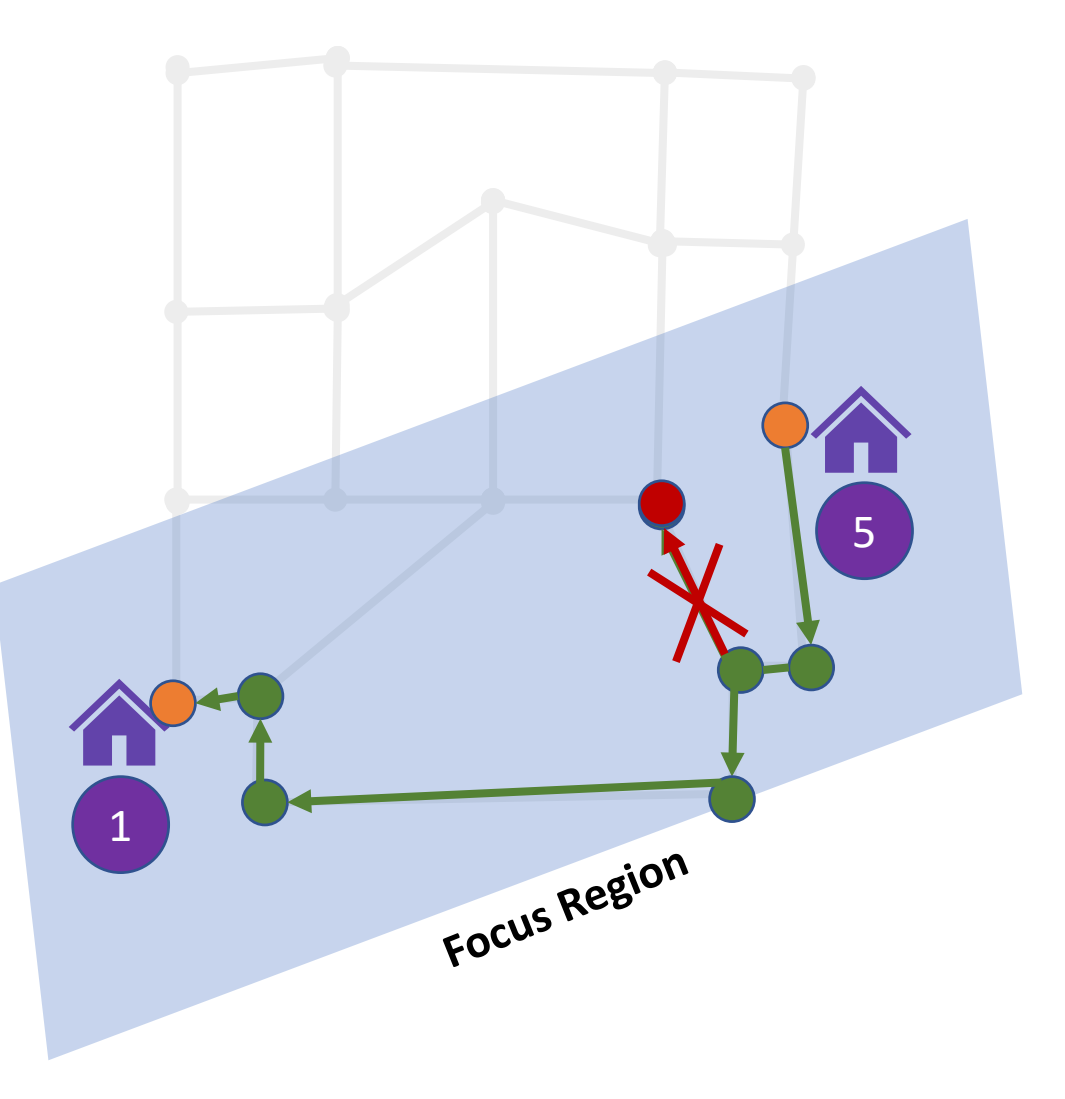

## **Barriers Exist on Street Networks**

#### elementary school campus and is fenced off. 1. Street segment @ 2021 Southwest Research Institute (SwF (edge) barriers **Generated Route** Distance: 5.9 km (click to toggle tour) **Recommended Tour:** Home 3: St. Louis Catholic Church Keller Comi 2: Jungman Haus Tour 26: Jean Merian House 1: First Stone St. Louis Church 27: Jean Ulrich Zuercher House 2. Intersection **Set Start** Allegiance 29: Joseph Courand, Jr. House Mobile 6: Old Blacksmith Shop **Start Tracking** Health 23: Joseph Burell House (node) barriers 8: Burger House 9: The Louis Huth House ley Elem Schoo 10: A.H. Tondre House . 7immerman/Robl/Keller Hour Valley Health and Rehabilitation id length from criteria barrier name to Constantinople ... 227202084 297 114.592 acc\_yes 227263518 true State 230 227263502 **Paris Street** 227190341 121.303 acc\_no false Farm 231 227234010  $\vert$ 3 **Paris Street** 227190341 112.339 acc no false Edges File Leaflet | Map datacontainer © OpenStreetMap contribu

Street network is from Harvard Dataverse (Boeing, 2017).

Street segment (edge) passes through

## **Barriers Exist on Street Networks**

- (edge) barriers
- 2. Intersection (node) barriers

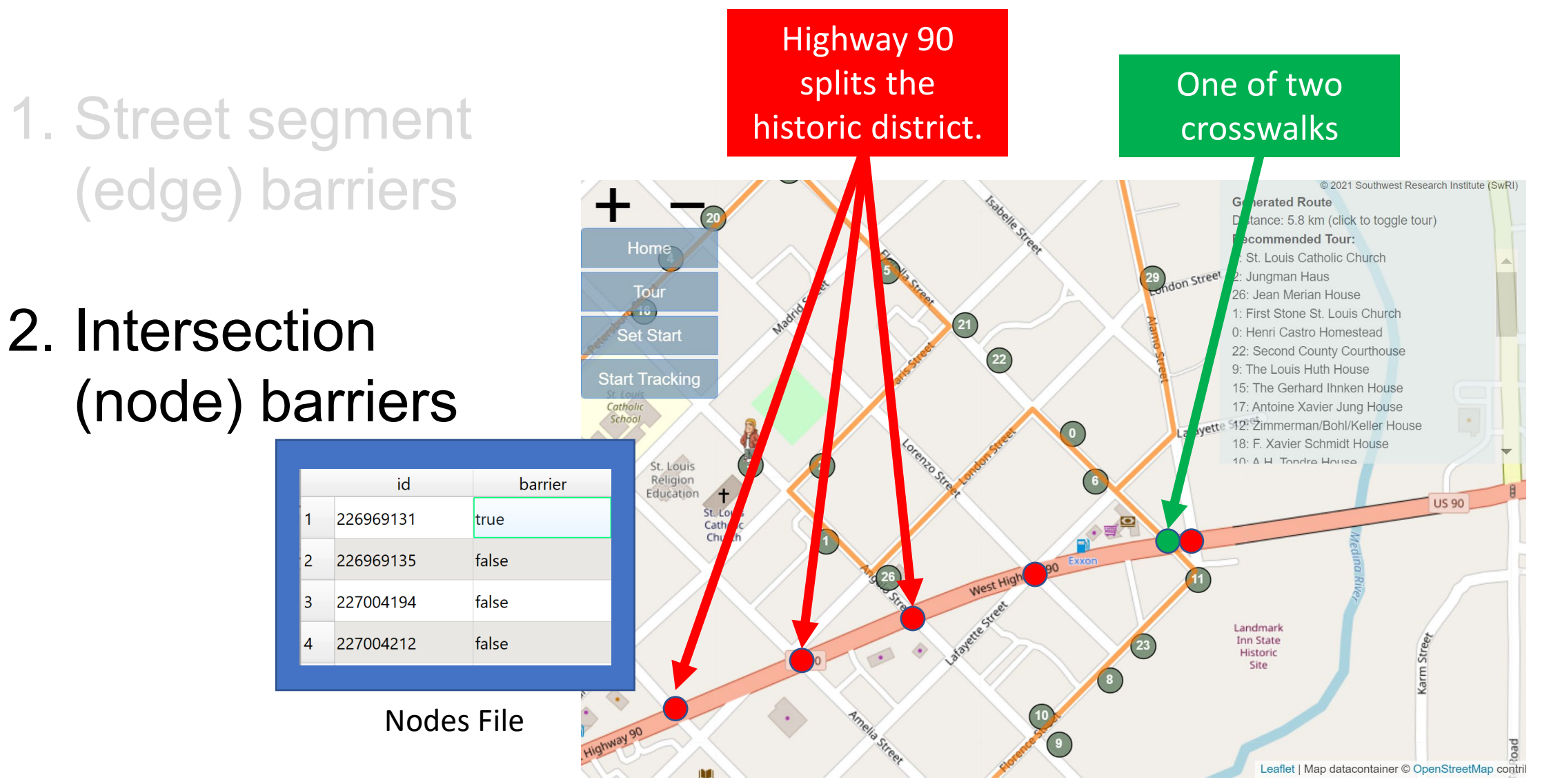

Street network is from Harvard Dataverse (Boeing, 2017).

 $\vert$ 2

#### **Design**

# **Routing Library Design**

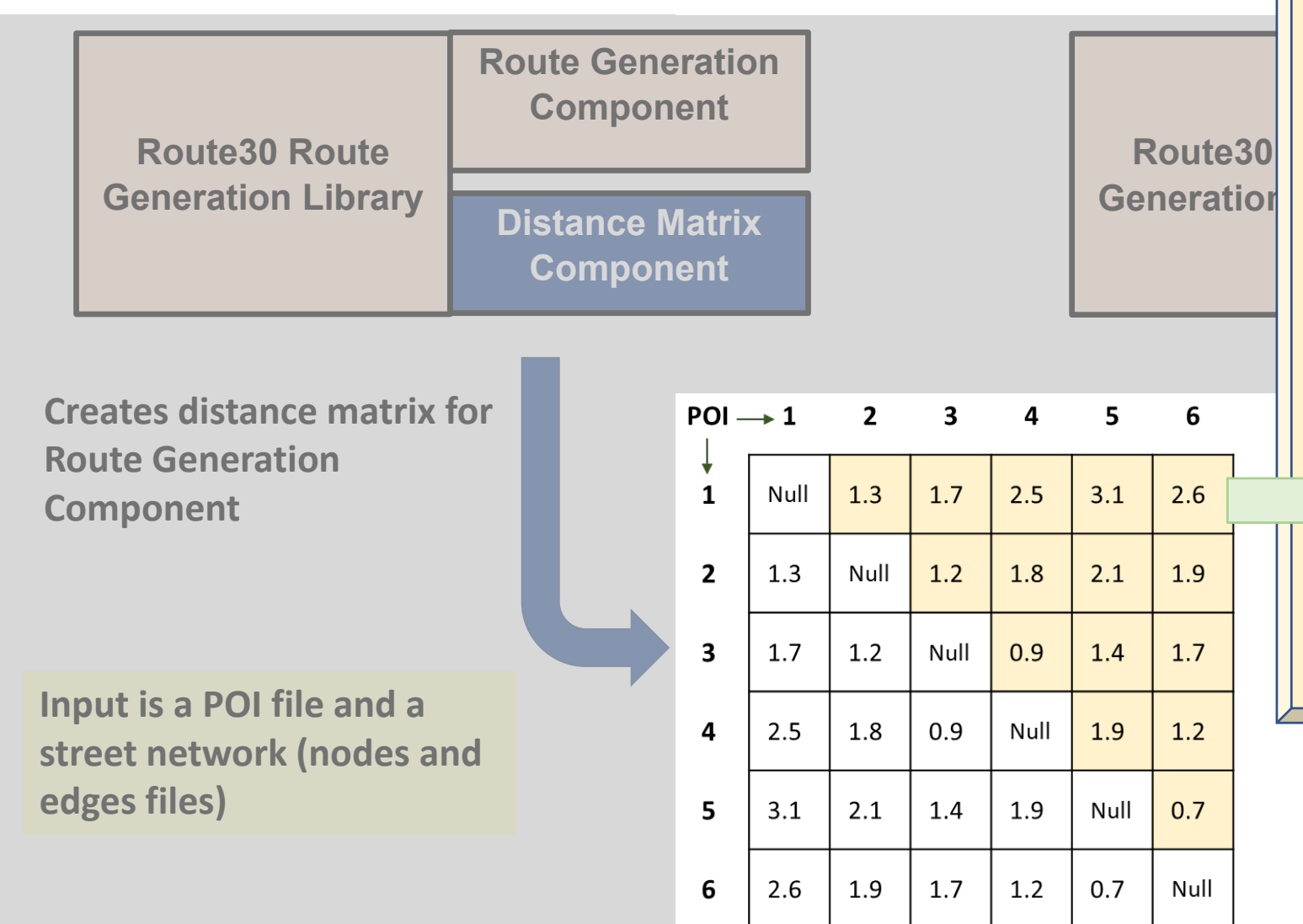

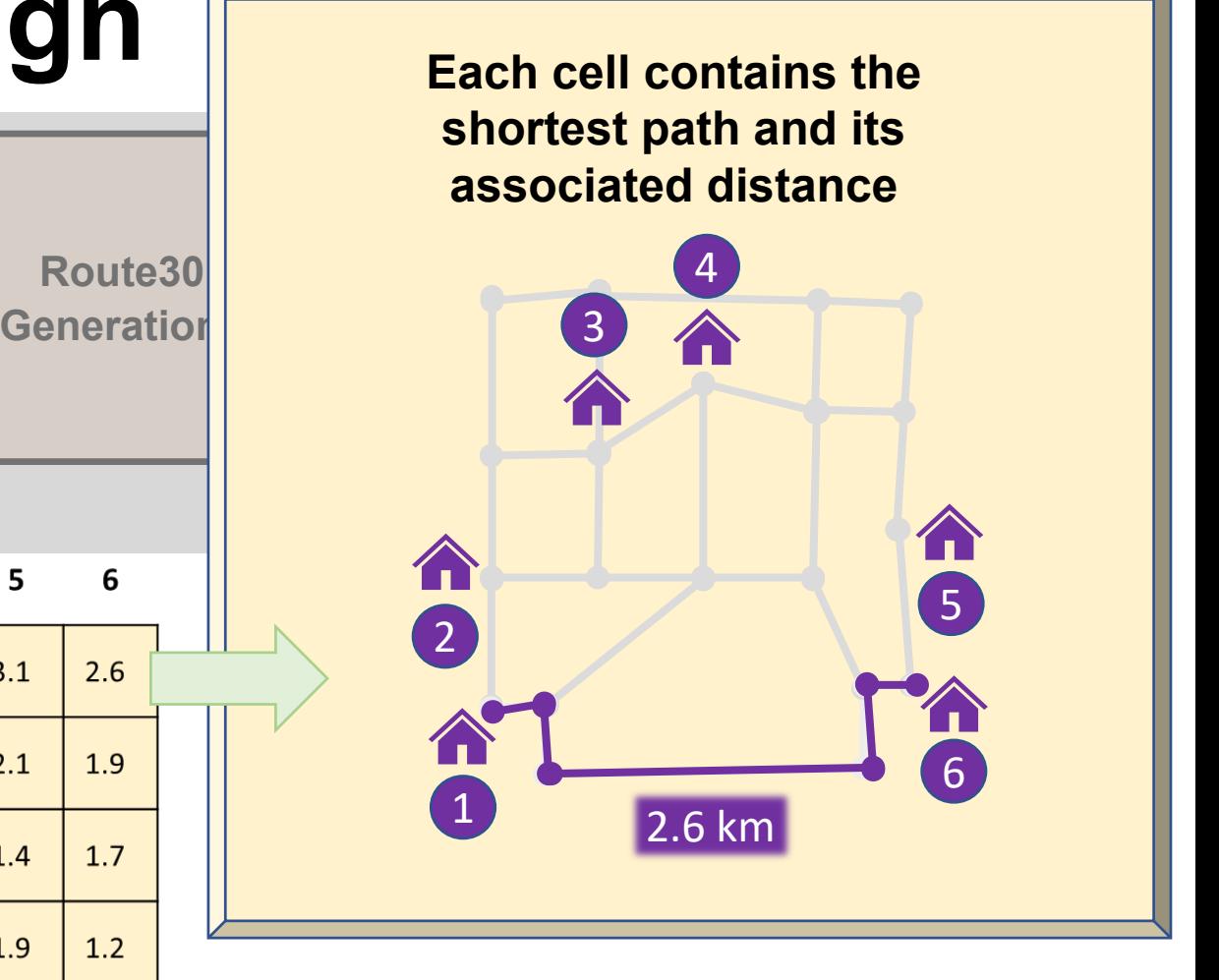

## **Route Generation Component**

Finds a best solution Learner L<sup>component</sup> and generates a route that is close to optimal

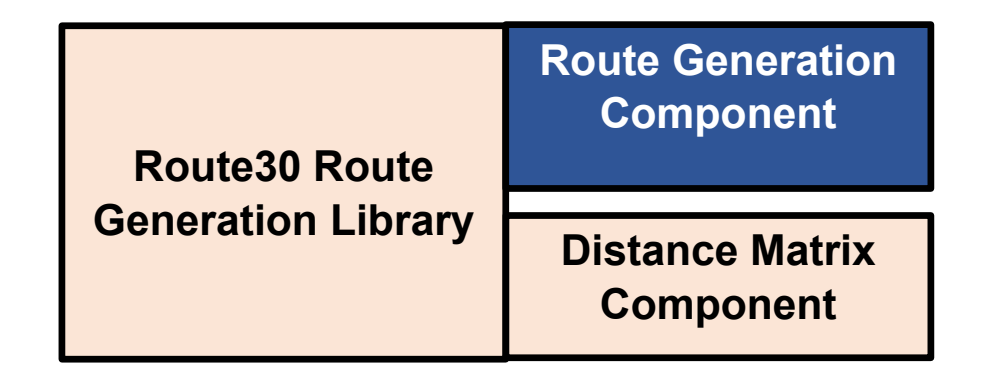

## Simulated annealing

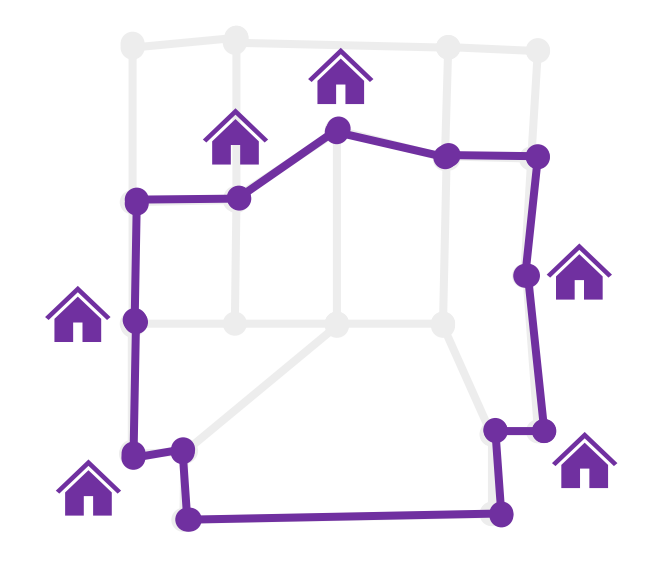

# **Simulated Annealing**

- Analogy to metallurgy lower the temperature slowly
- At each "temperature" test alternatives
	- **Perform transport or reversal**
	- Check the new total distance
	- Accept a better solution
	- Maybe accept a solution that is not better
- Goal is to find a global minimum where many local minima may exist

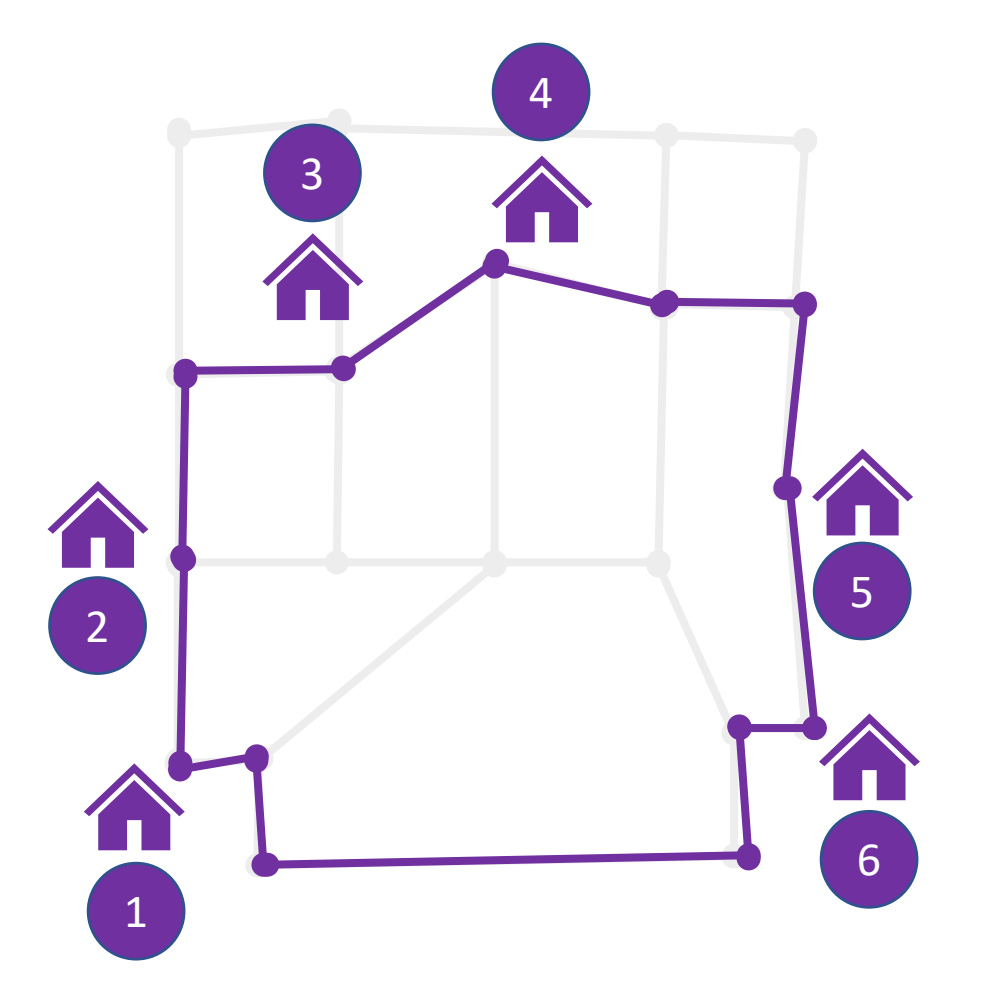

Lojkine (2018), Jacobson (2013), Press et al. (1992), Schneider (2014), and Walker (2018) describe the simulated annealing approach.

## **Simulated Annealing - Example**

- 1. Pick a route at random
- 2. Calculate the distance

**Original Route**

 $3,5,2,1,6,4$  4.8 km

**Distance**

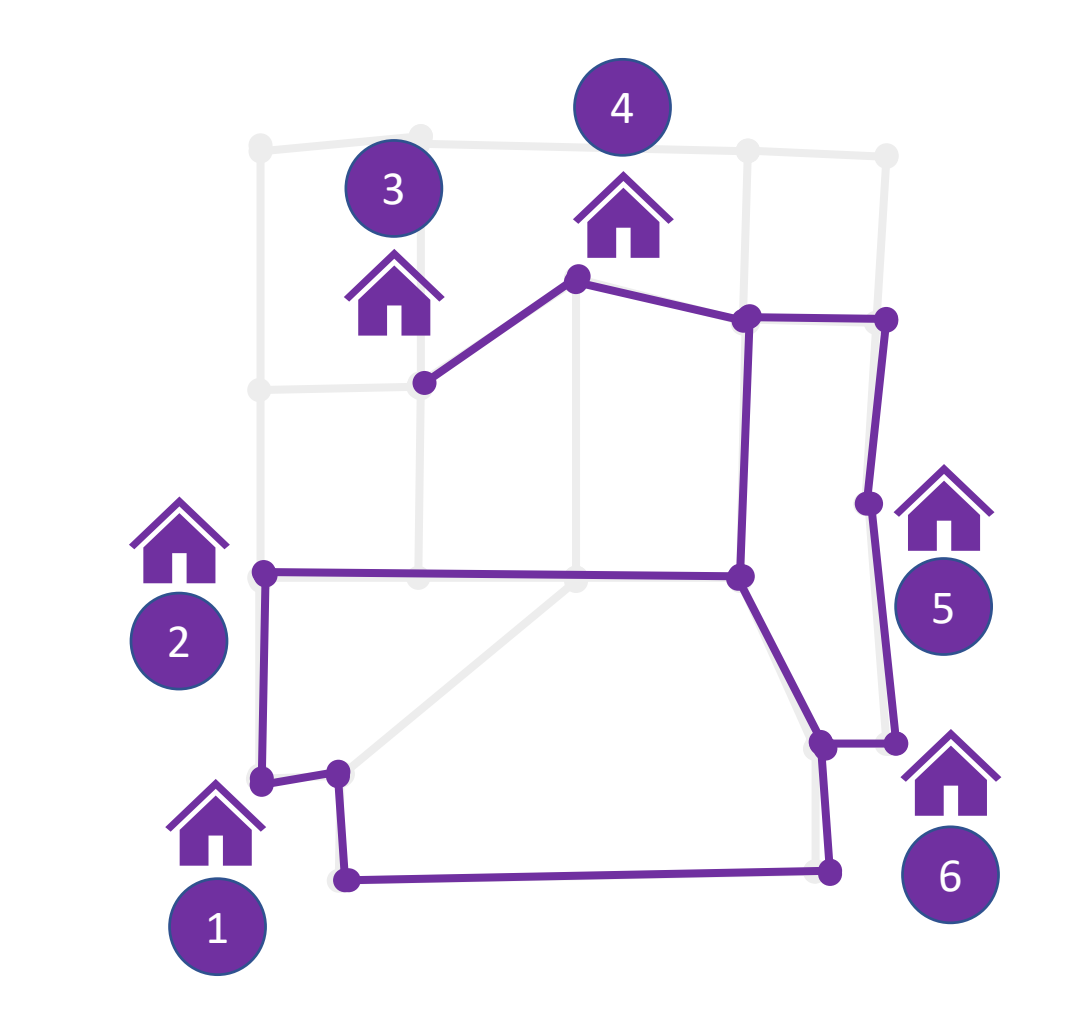

# **Simulated Annealing - Example**

Pick a transformation. Flip a coin and select either:

- Reverse or
- Transport

**Original Route**

 $3,5,2,1,6,4$  4.8 km

**Distance**

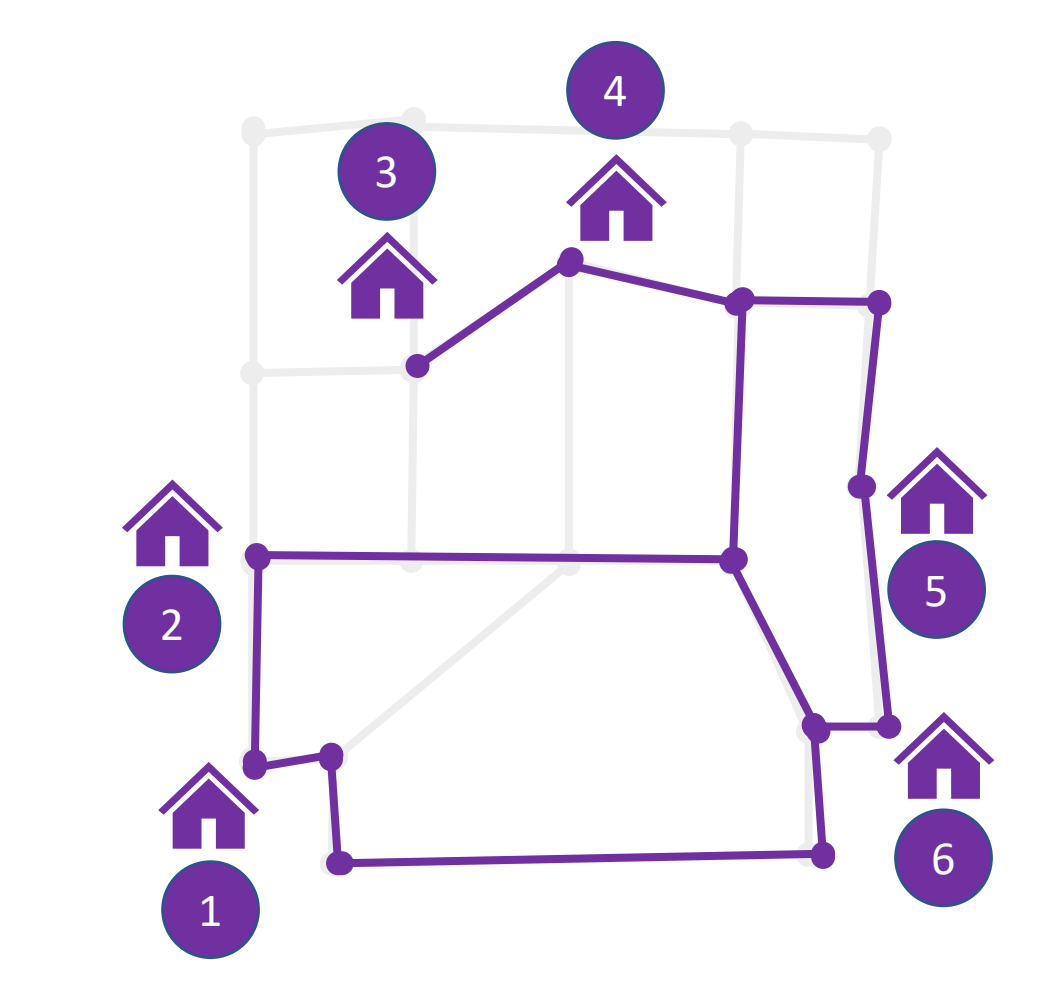

4

3

## **Simulated Annealing – Reverse Process**

## **Reverse Selected**

- 1. Pick a segment at random
- 2. Reverse the nodes
- 3. Calculate new distance

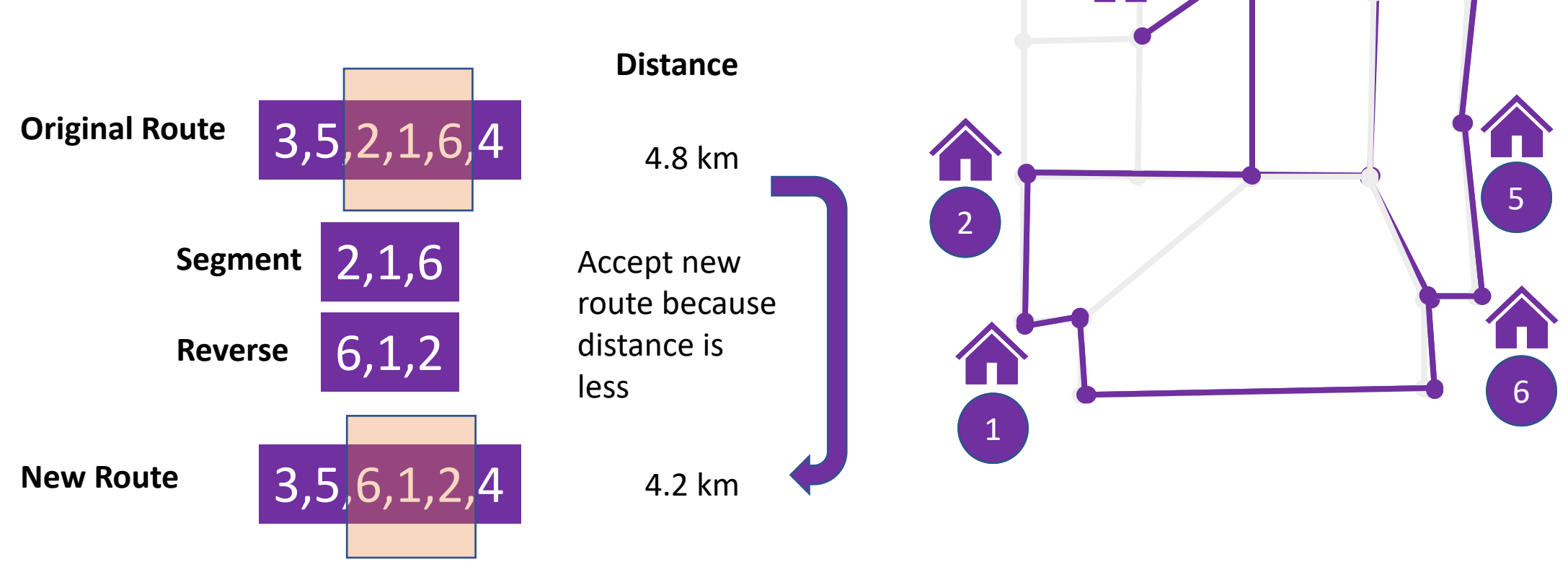

4

3

## **Simulated Annealing – Transport Process**

#### **Transport Selected**

- 1. First, pick a random segment. Then, pick a random location on the remaining route.
- 2. Transport the segment to that location
- 3. Calculate new distance

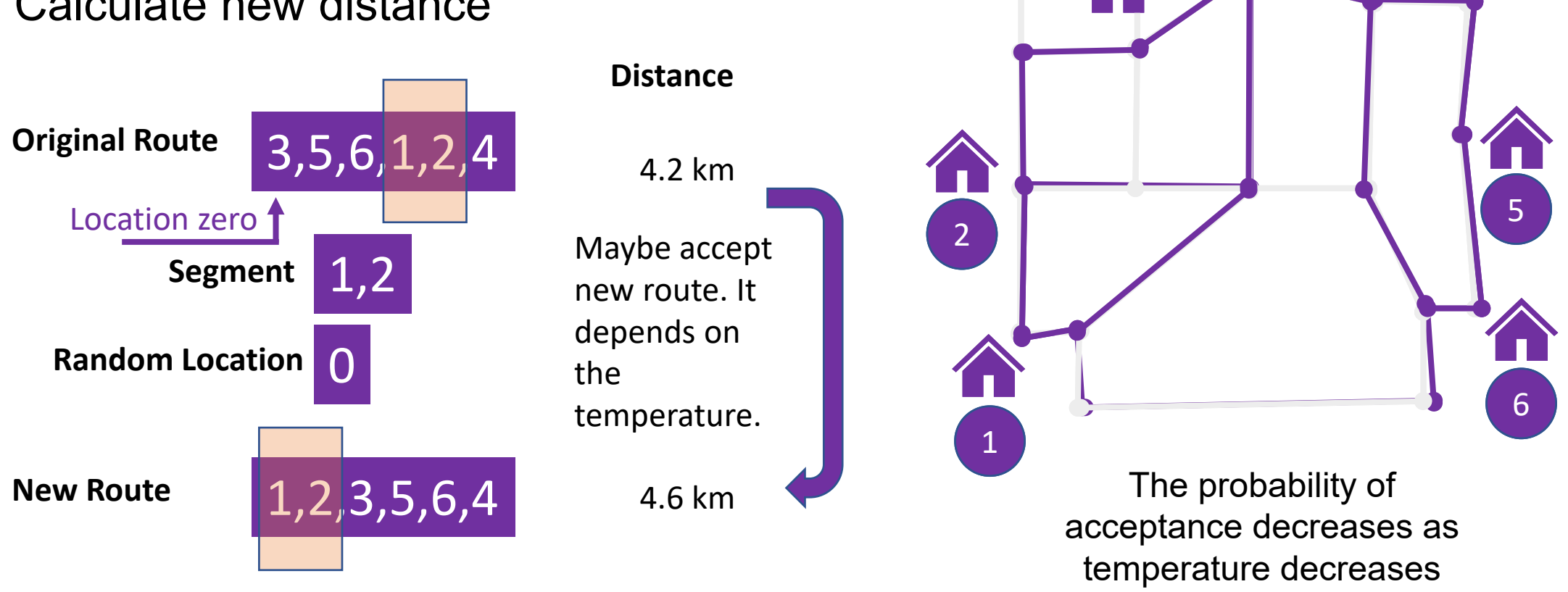

# **Simulated Annealing**

### **Configuration parameters: Maximum Successes and Maximum Attempts**

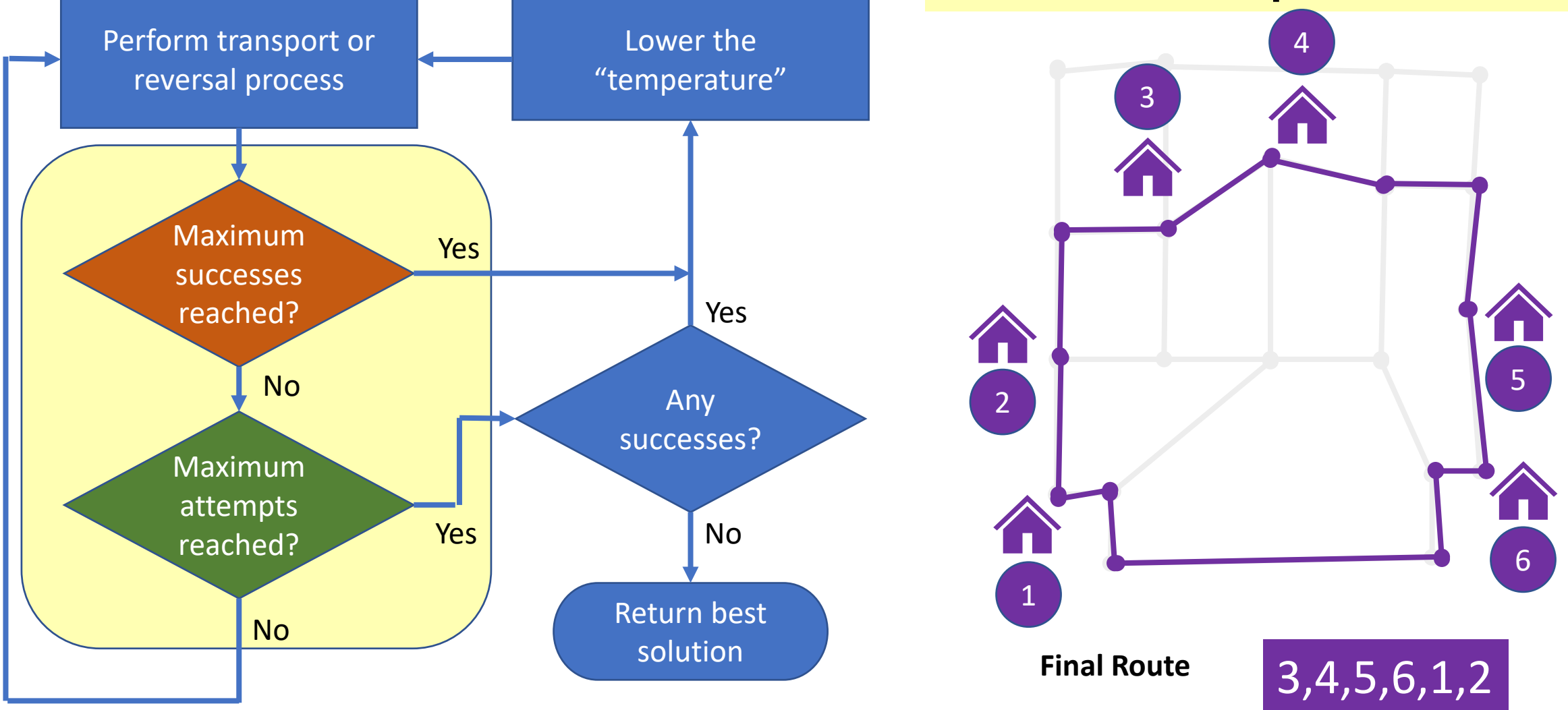

Note: A success is a new route accepted by the algorithm.

## **Tuning the Simulated Annealing Algorithm**

#### Tune Maximum Attempts

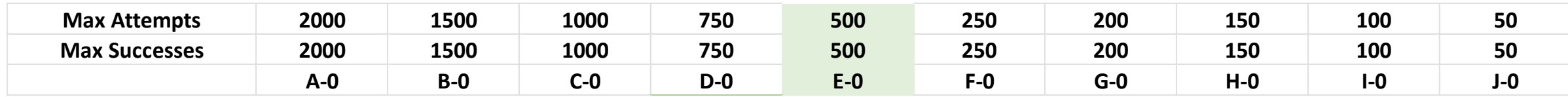

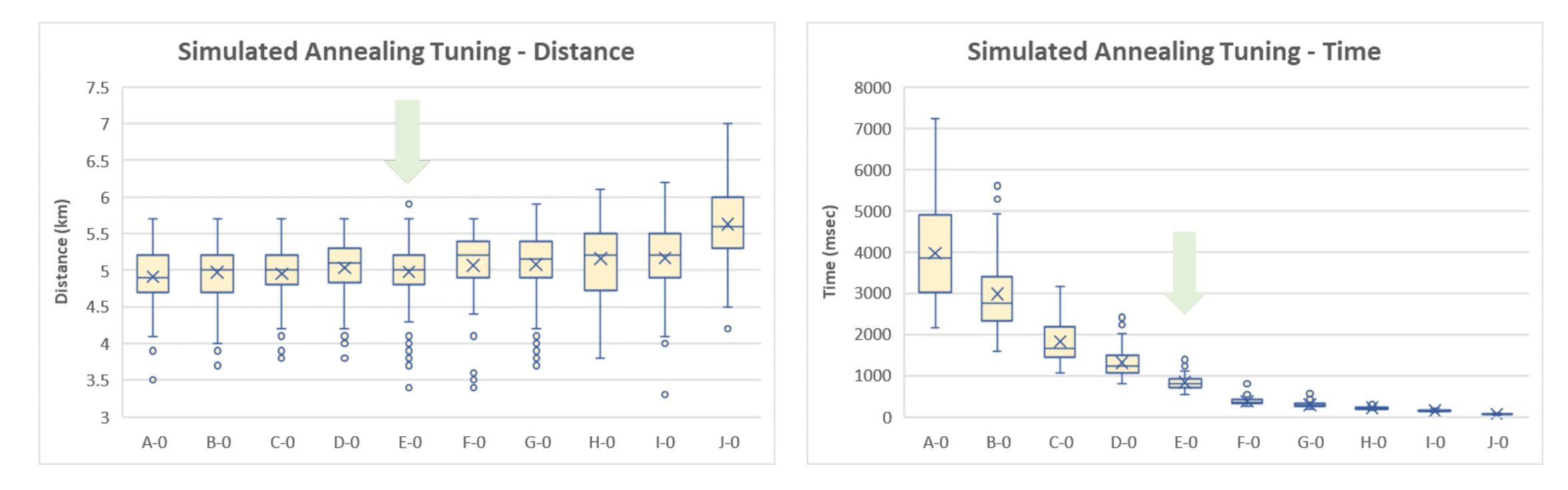

Selected 20 random POIs out of 30 for each repetition – 100 repetitions total

**Design**

## **Examine the Performance**

Change the number of POIs

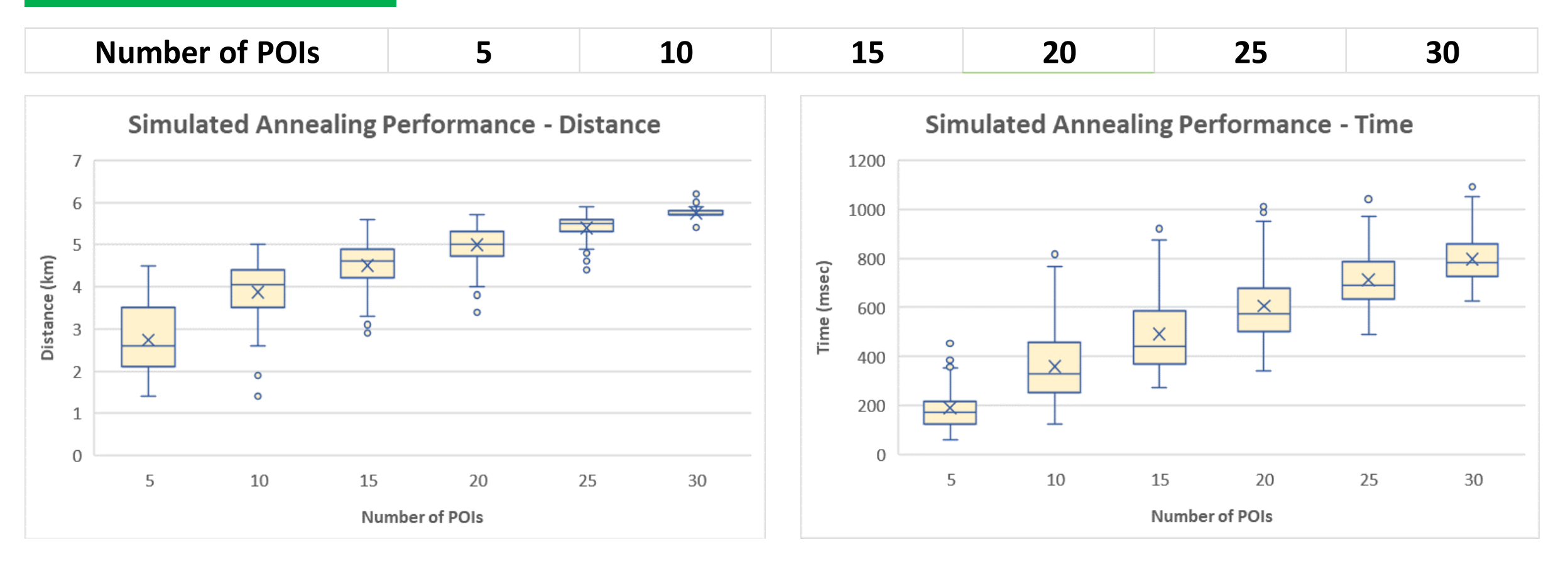

Selected POIs randomly out of 30 for each repetition – 100 repetitions total

**Background** Routing Library Design **Web App Implementation** How You can use the Library Benefits to using the Library

# **Demo Web App**

Demonstrates a walking tour through the historical district in Castroville, Texas

The tourist can

- Build a tour
- Set their start position
- Track their position

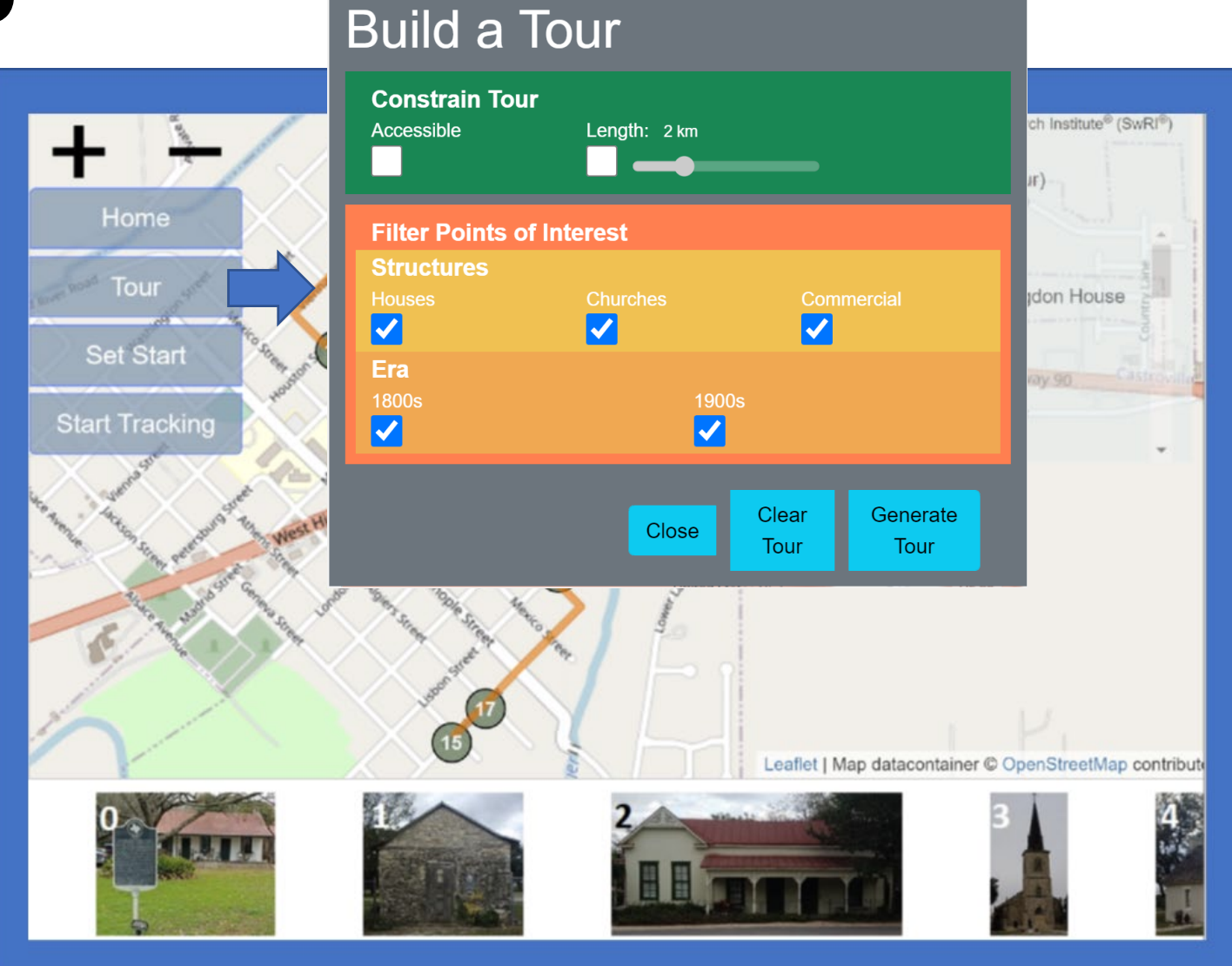

**Implementation**

## **Demo Web App**

Demonstrates a walking tour through the historical district in Castroville, Texas

The tourist can

• Build a tour

- Set their start position
- Track their position

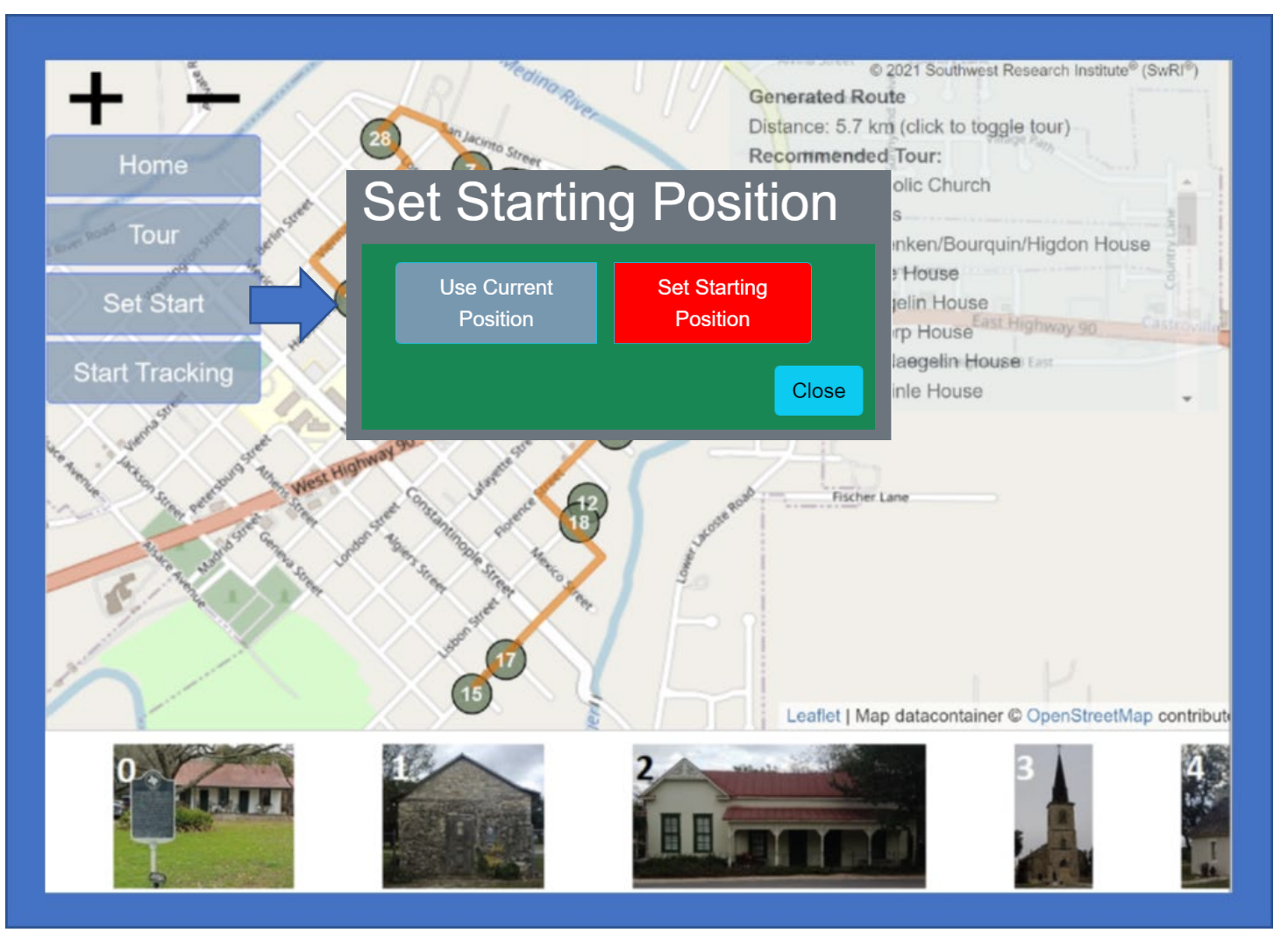

**Implementation**

## **Demo Web App**

Demonstrates a walking tour through the historical district in Castroville, Texas

## The tourist can

- Build a tour
- Set their start position
- Track their position

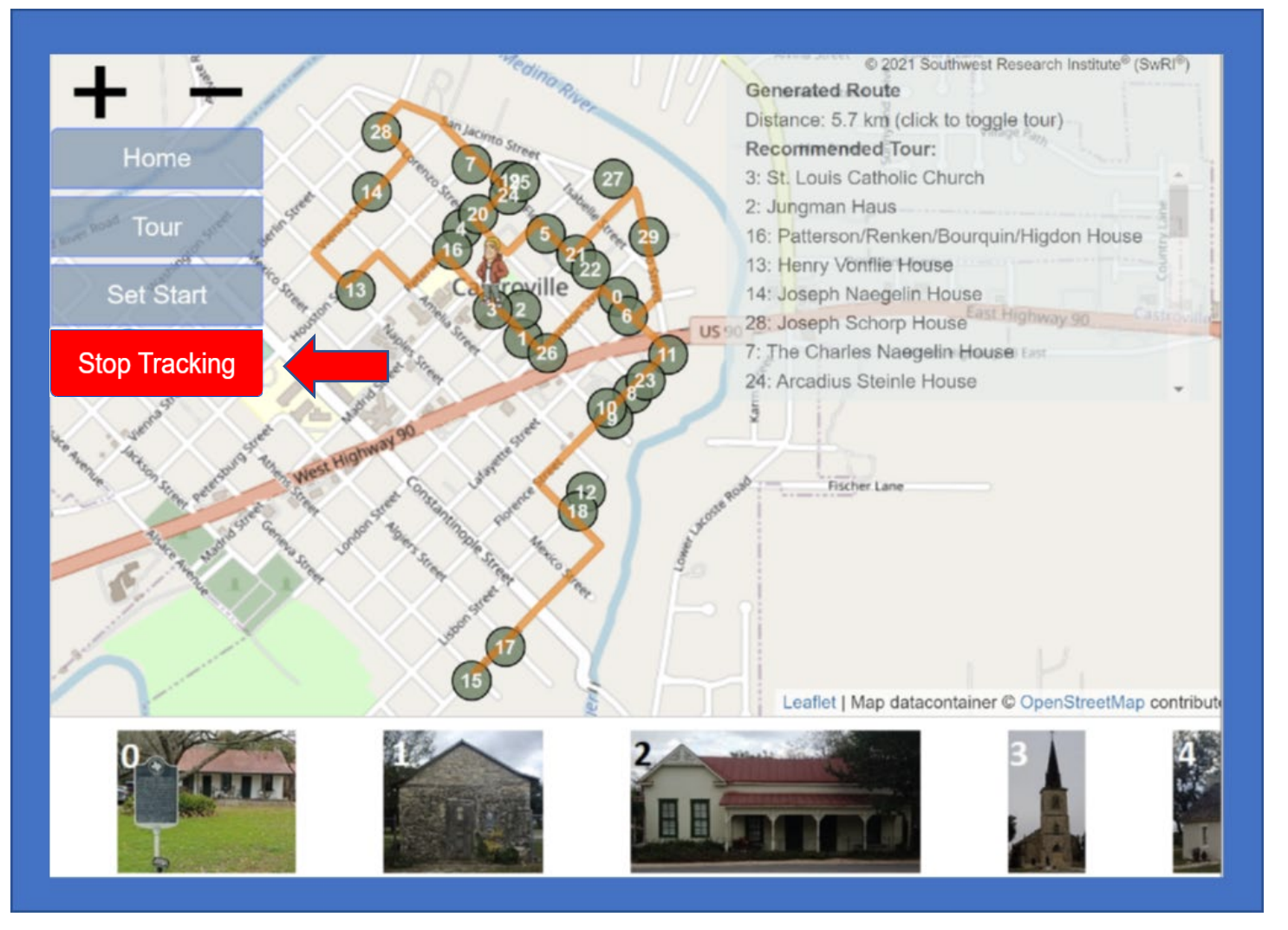

**Implementation**

## **Demo Web App**

 $\bigodot$ 

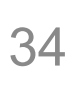

**Background** Routing Library Design Web App Implementation How You can use the Library Benefits to using the Library

## **Distribution**

## Public repository on **GitHub**

- Available under an MIT-Type license
- Free for commercial and non-commercial uses

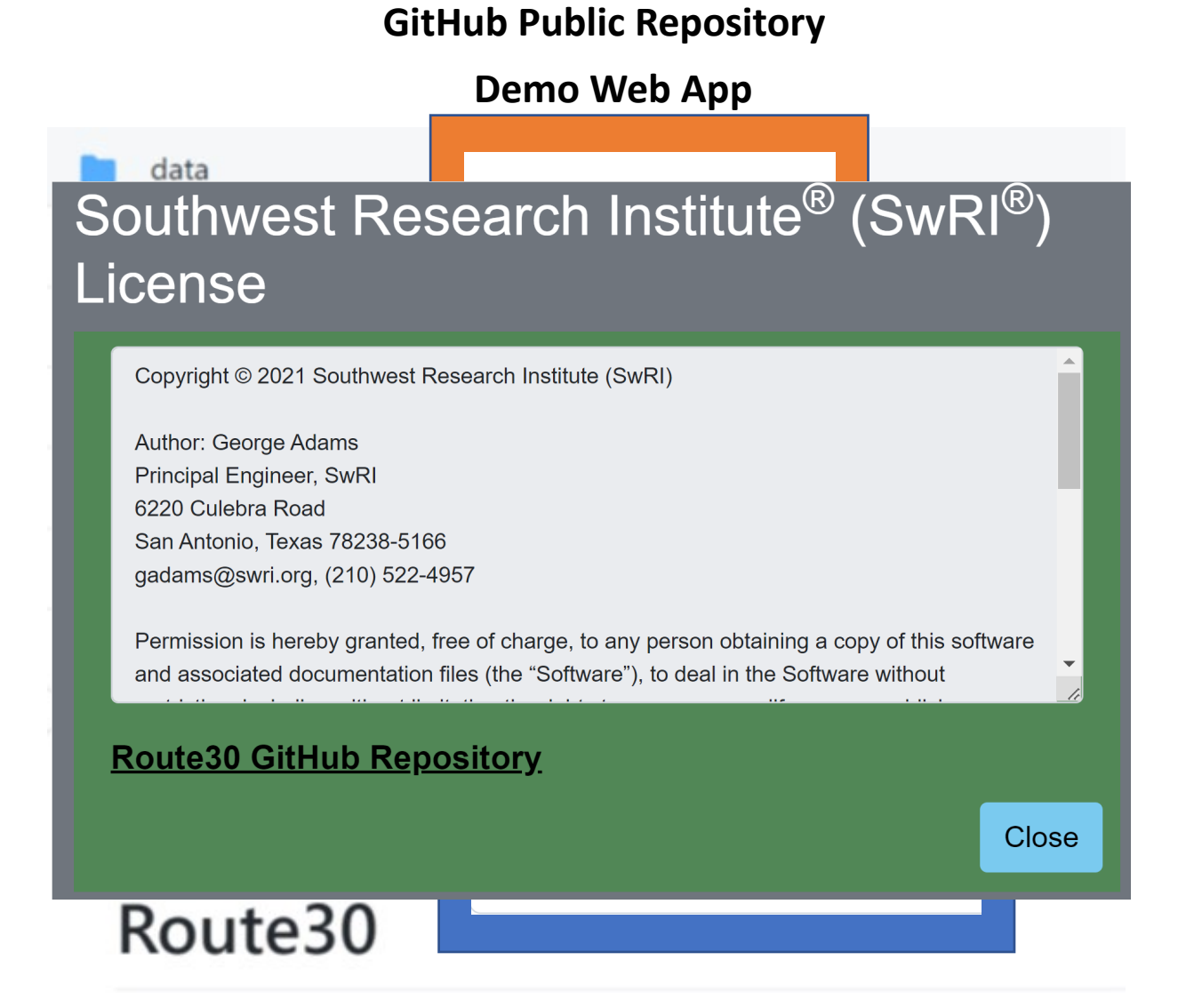

## **Data Files – Points of Interest**

POIs

Historical properties from the Castroville Tour Guide (CACC, 2017) as well as finding them on my own

• POIs file

Street Network from Harvard Dataverse (Boeing, 2017)

- Nodes file
- Edges file

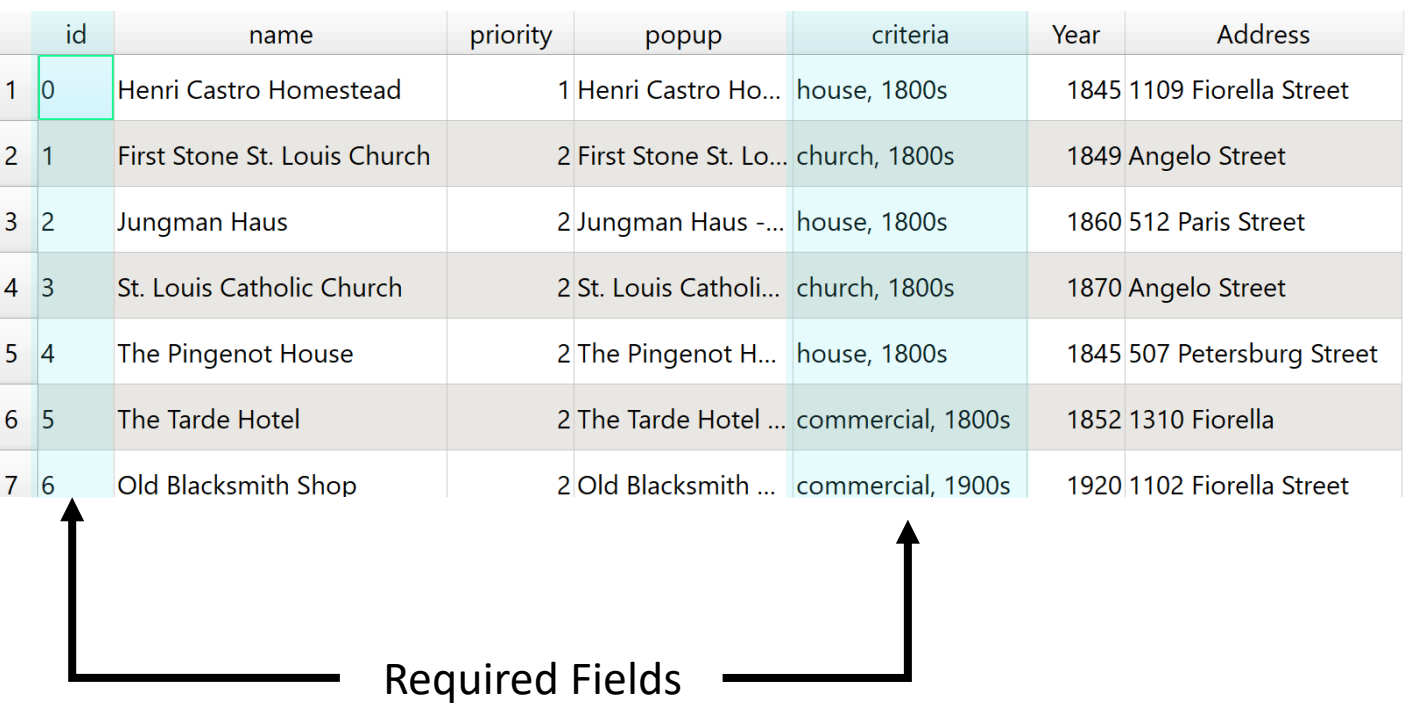

#### **Using the Library**

#### **Data Files – Points of Interest** Filter Criteria

Historical properties from the Castroville Tour Guide (CACC, 2017) as well as finding them on my own

• POIs file

Street Network from Harvard Dataverse (Boeing, 2017)

- Nodes file
- Edges file

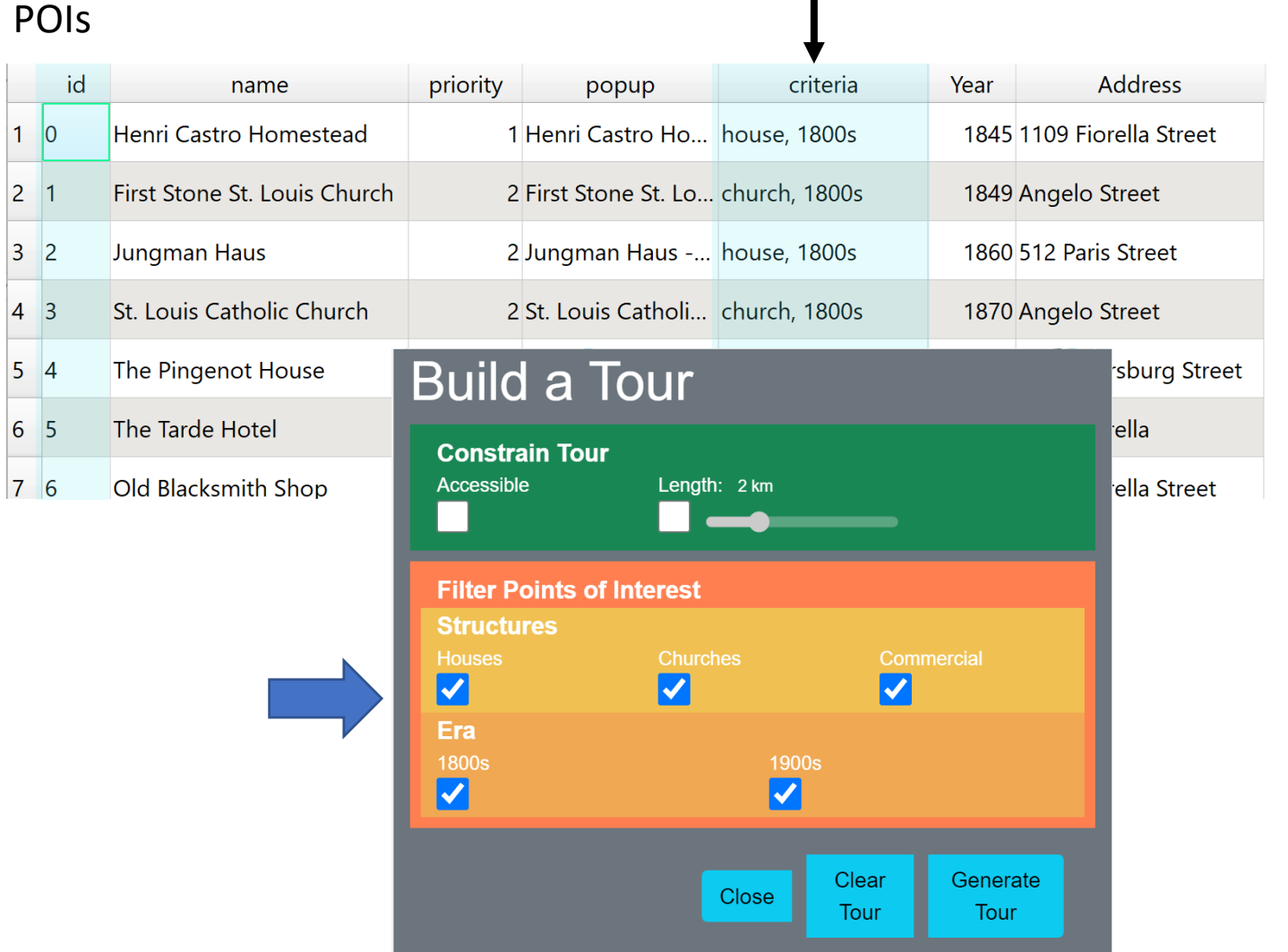

## **Data Files – Points of Interest**

Historical properties from the Castroville Tour Guide (CACC, 2017) as well as finding them on my own

• POIs file

Street Network from Harvard Dataverse (Boeing, 2017)

- Nodes file
- Edges file

```
GeoJSON Points of Interest Feature Collection
{
  "type": "FeatureCollection",
   "features": [
      {
         "type": "Feature",
         "id": "0",
         "properties": {
            "name": "Henri Castro Homestead",
            "priority": 1,
            "popup": "Henri Castro Homestead - 1845",
            "criteria": ["house", "1800s"],
            "Year": 1845,
            "Address": "1109 Fiorella Street"
         },
                                                            One POI
```
**"geometry": {**

**}**

**}, {**

**}**

**]**

**}**

**"type": "Point",**

**"coordinates": [-98.882, 29.351]**

```
…. Additional features follow the same format as above….
```
## **Data Files – Points of Interest**

Historical properties from the Castroville Tour Guide (CACC, 2017) as well as finding them on my own

• POIs file

Street Network from Harvard Dataverse (Boeing, 2017)

- Nodes file
- Edges file

#### Cou  $\Delta$ Henry Vonflie House name  $\overline{c}$ priority Henry Vonflie House - 1879 popup criteria house, 1800s Year 1879 1515 Naples Street **Address** Old Riv-Jashington St Berlingt dmark/Inn e Historic Site vienna St Taqueria San Juan

POI File Displayed in GitHub

## **Data Files – Street Network**

Edges

Historical properties from the Castroville Tour Guide (CACC, 2017) as well as finding them on my own

• POIs file

#### Street Network from Harvard Dataverse (Boeing, 2017)

- Nodes file
- Edges file

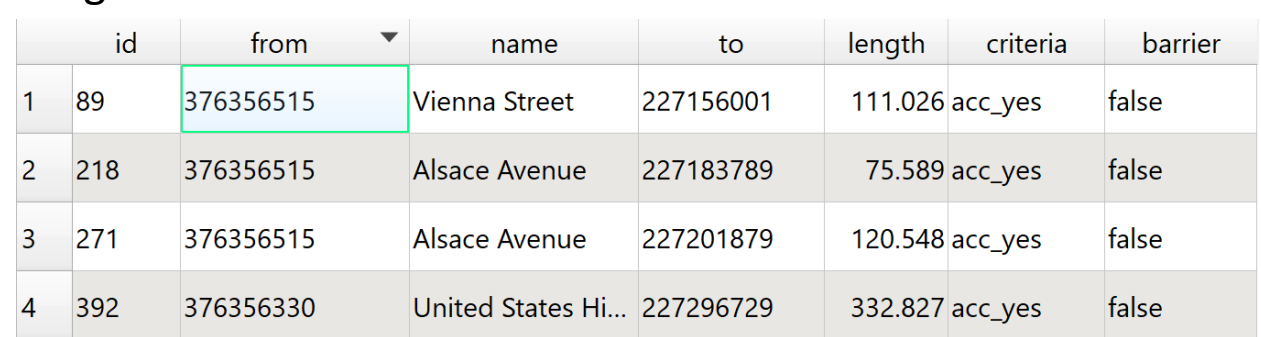

#### Nodes

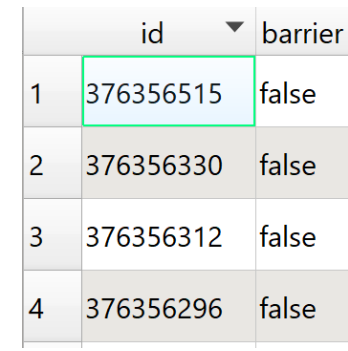

## **Data Files – Street Network**

Historical properties from the Castroville Tour Guide (CACC, 2017) as well as finding them on my own

• POIs file

Street Network from Harvard Dataverse (Boeing, 2017)

- Nodes file
- Edges file

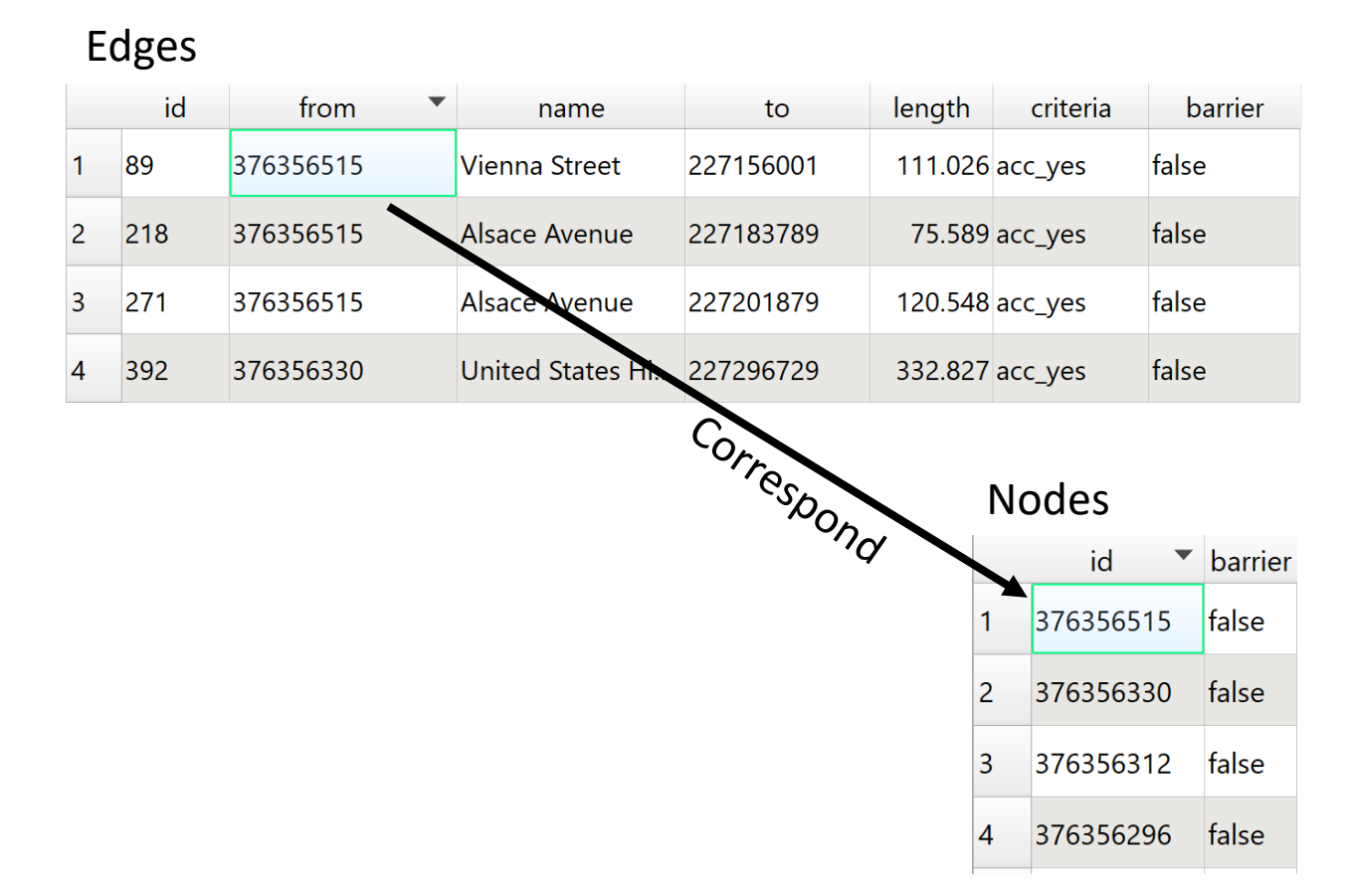

## **Data Files – Street Network**

Historical properties from the Castroville Tour Guide (CACC, 2017) as well as finding them on my own

• POIs file

Street Network from Harvard Dataverse (Boeing, 2017)

- Nodes file
- Edges file

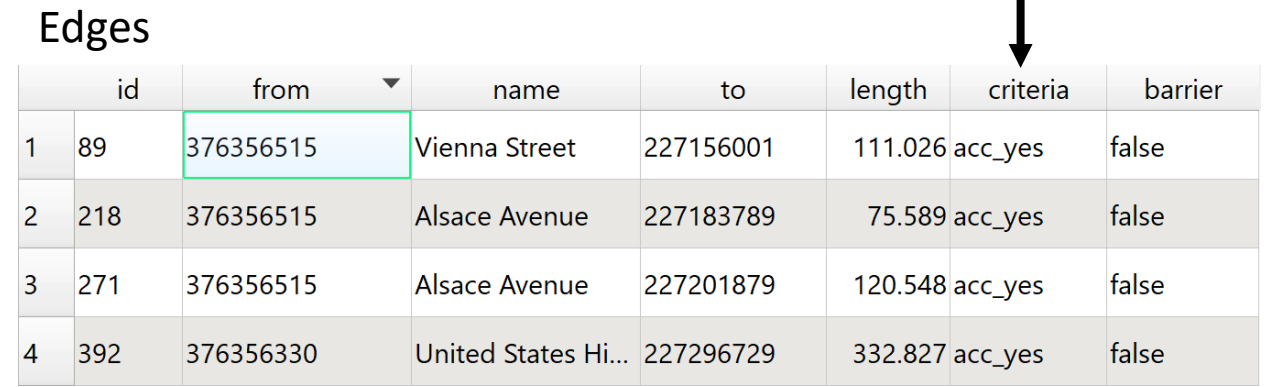

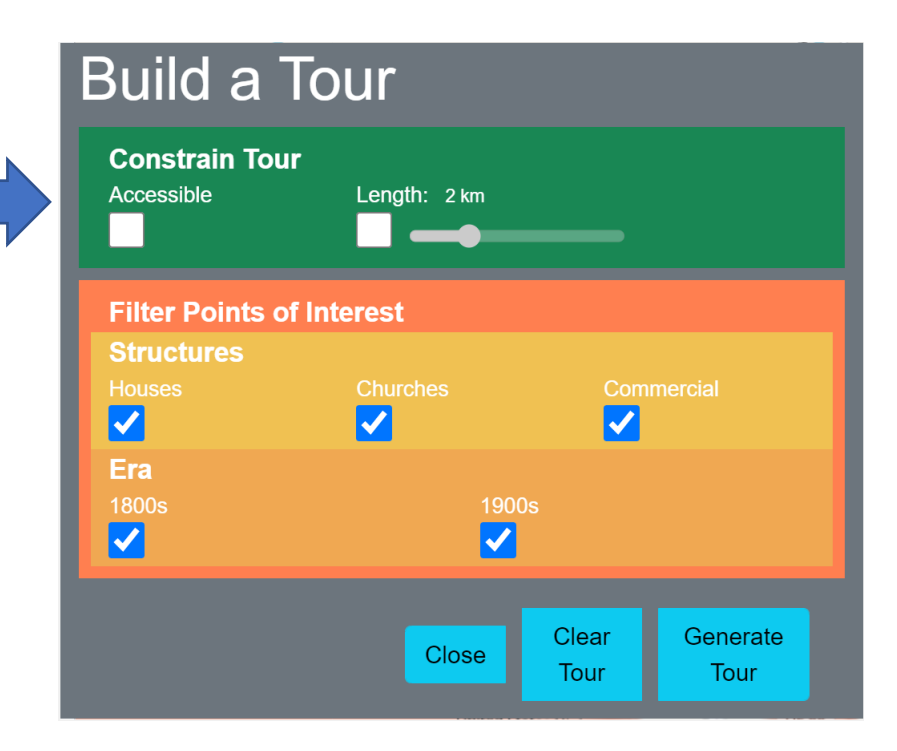

#### Nodes <u> Indonesia da shekara ta 1989, kasa</u>

Filter Criteria

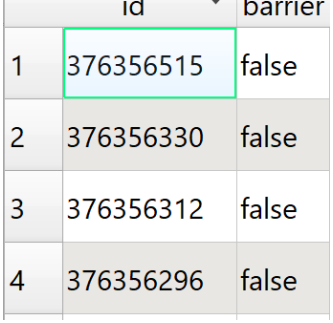

## **Invoking the Library Four Steps:**

- **1. Web app commands library to initialize**
- 2. Library initializes
- **3. Web app commands library to generate route**
- 4. Library responds with best solution found

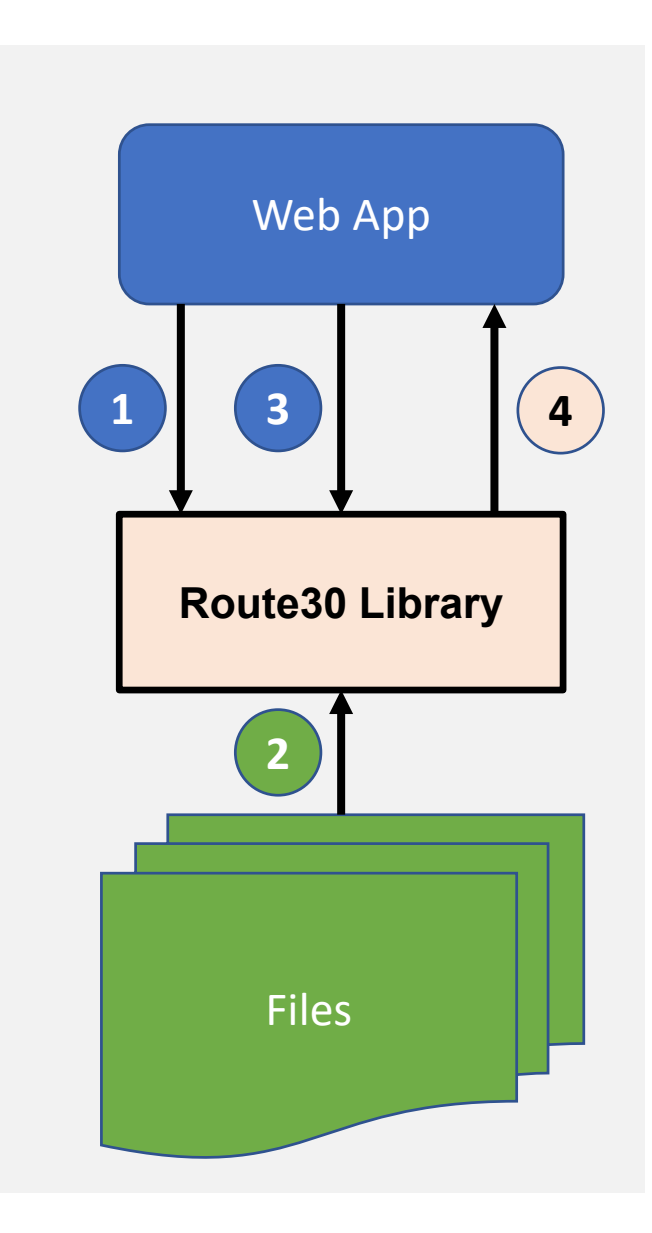

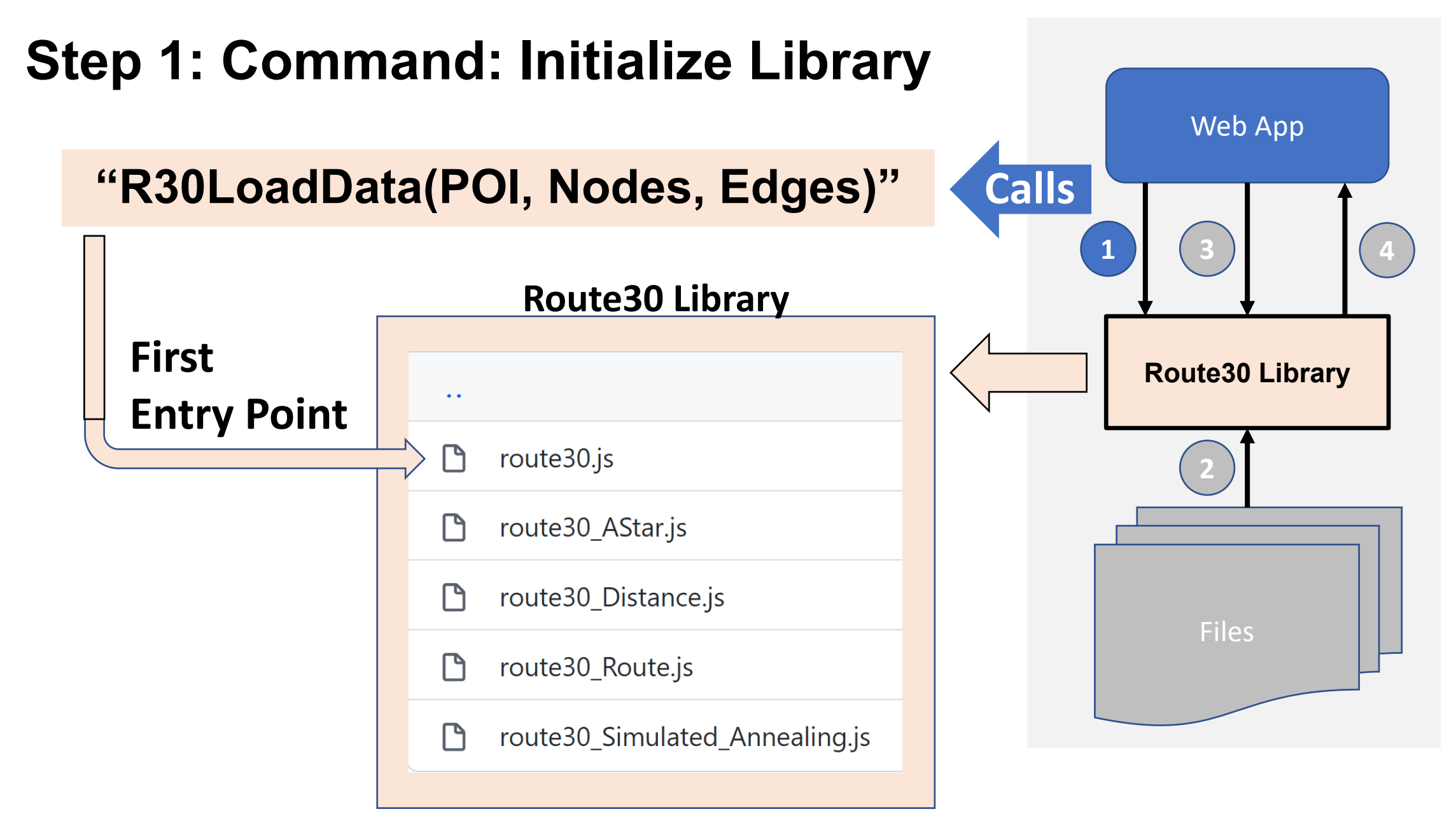

## **Step 2: Response: Library Initializes**

## **"R30LoadData(POI, Nodes, Edges)" executes**

- Library imports components
- Library loads data files

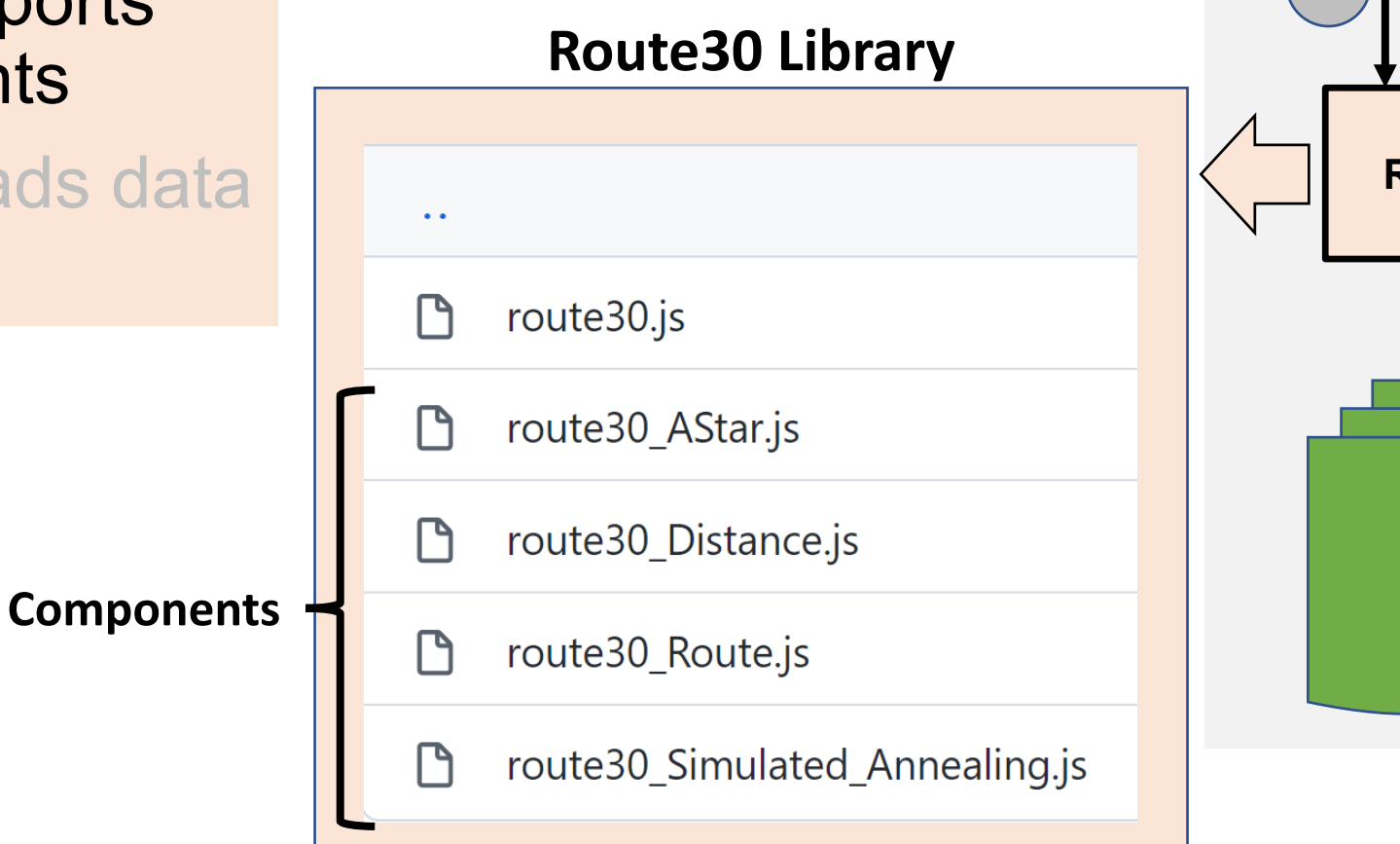

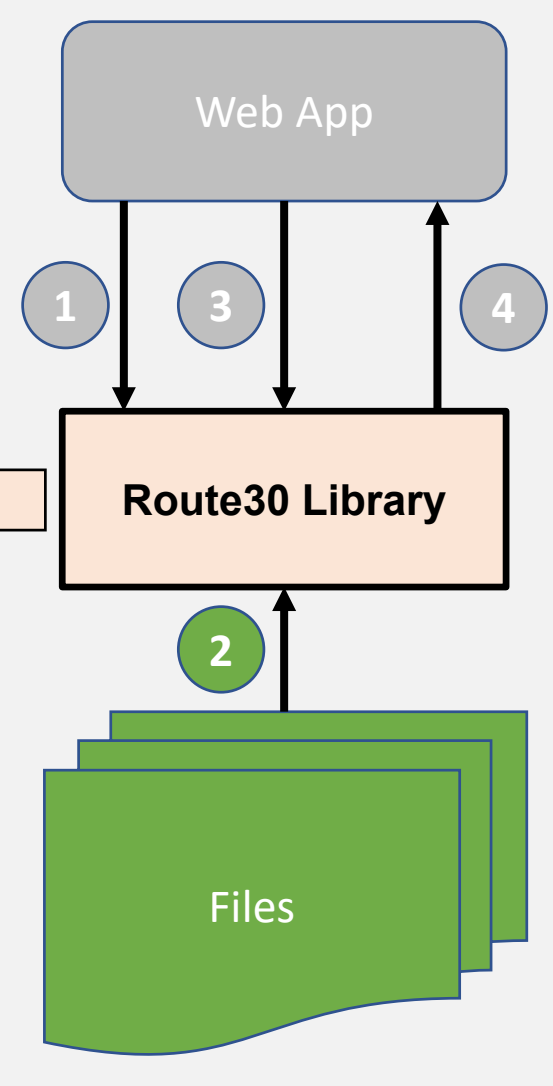

## **Step 2: Response: Library Initializes**

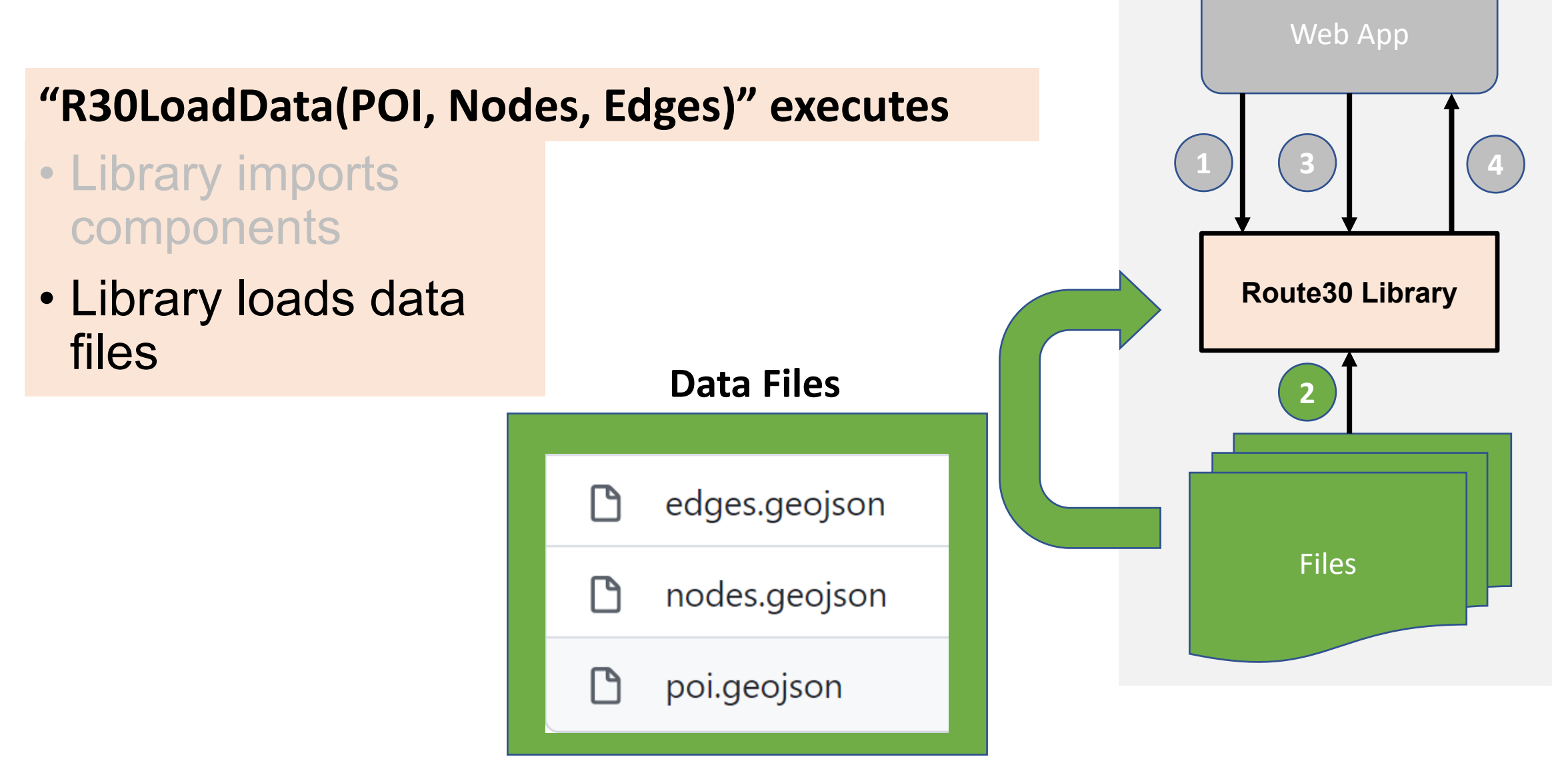

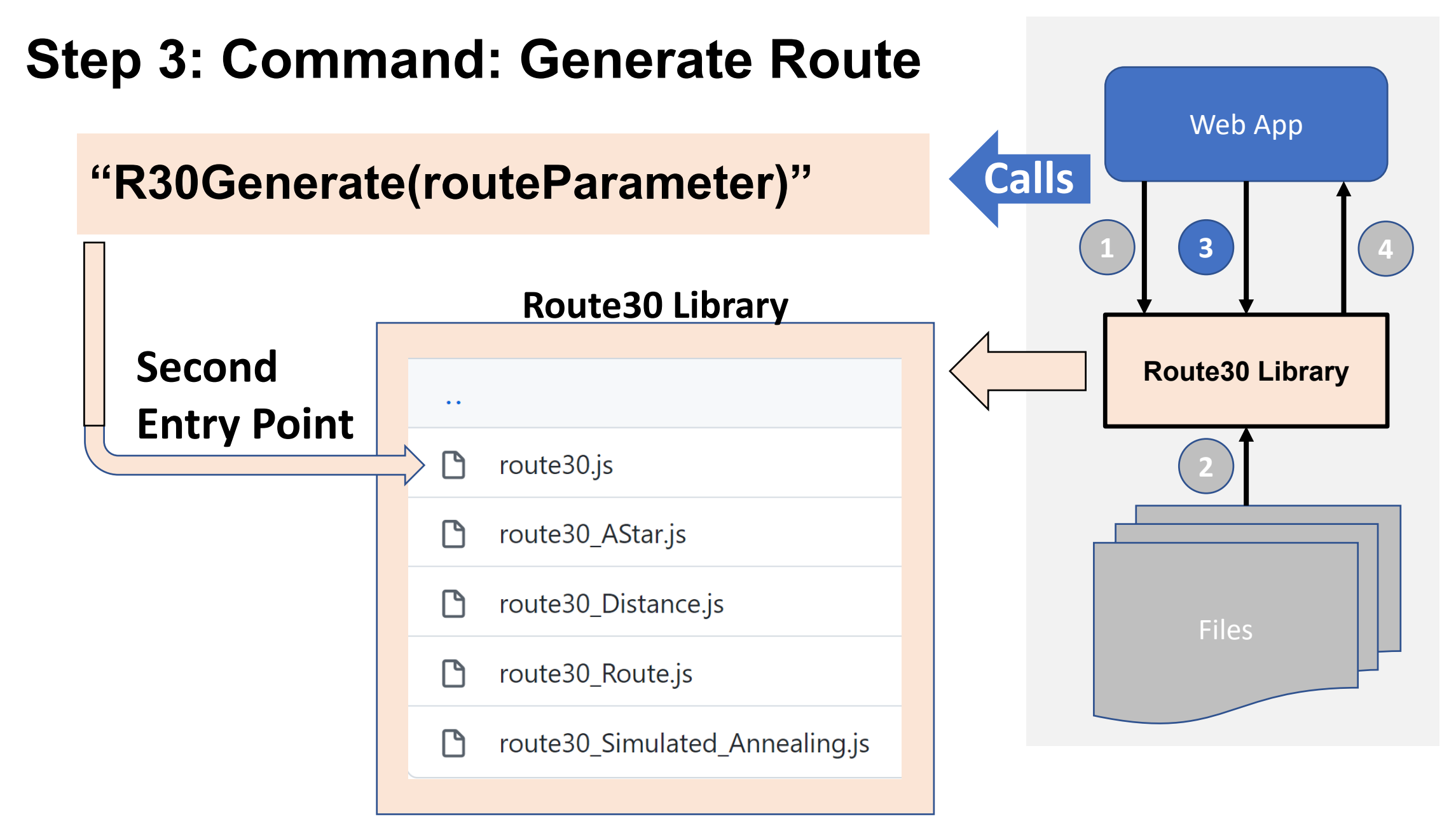

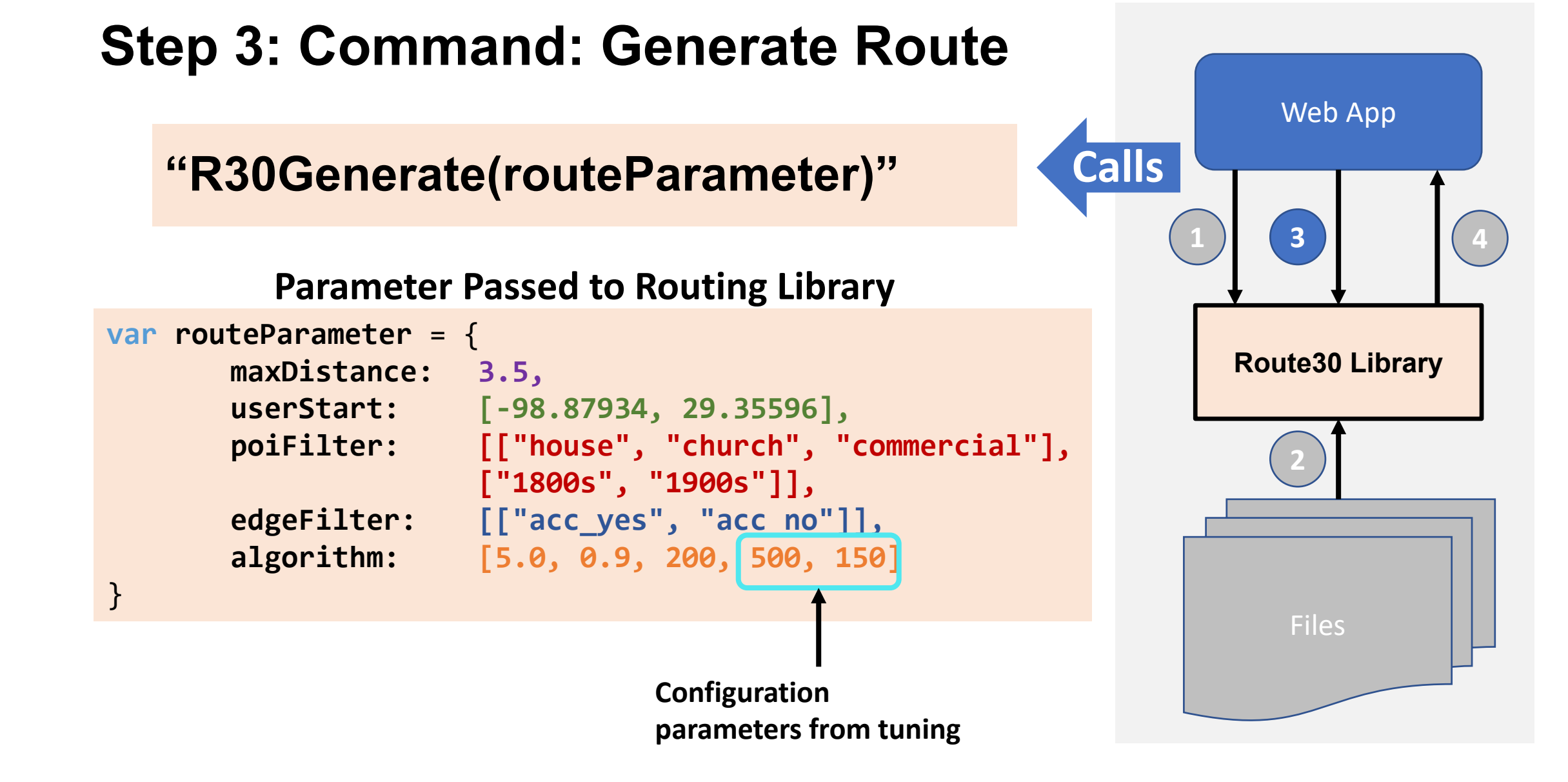

## **Step 4: Response: Library Generates Best Solution**

## **Generated Route in GeoJSON Format:**

#### *Generated Route in GeoJSON Format*

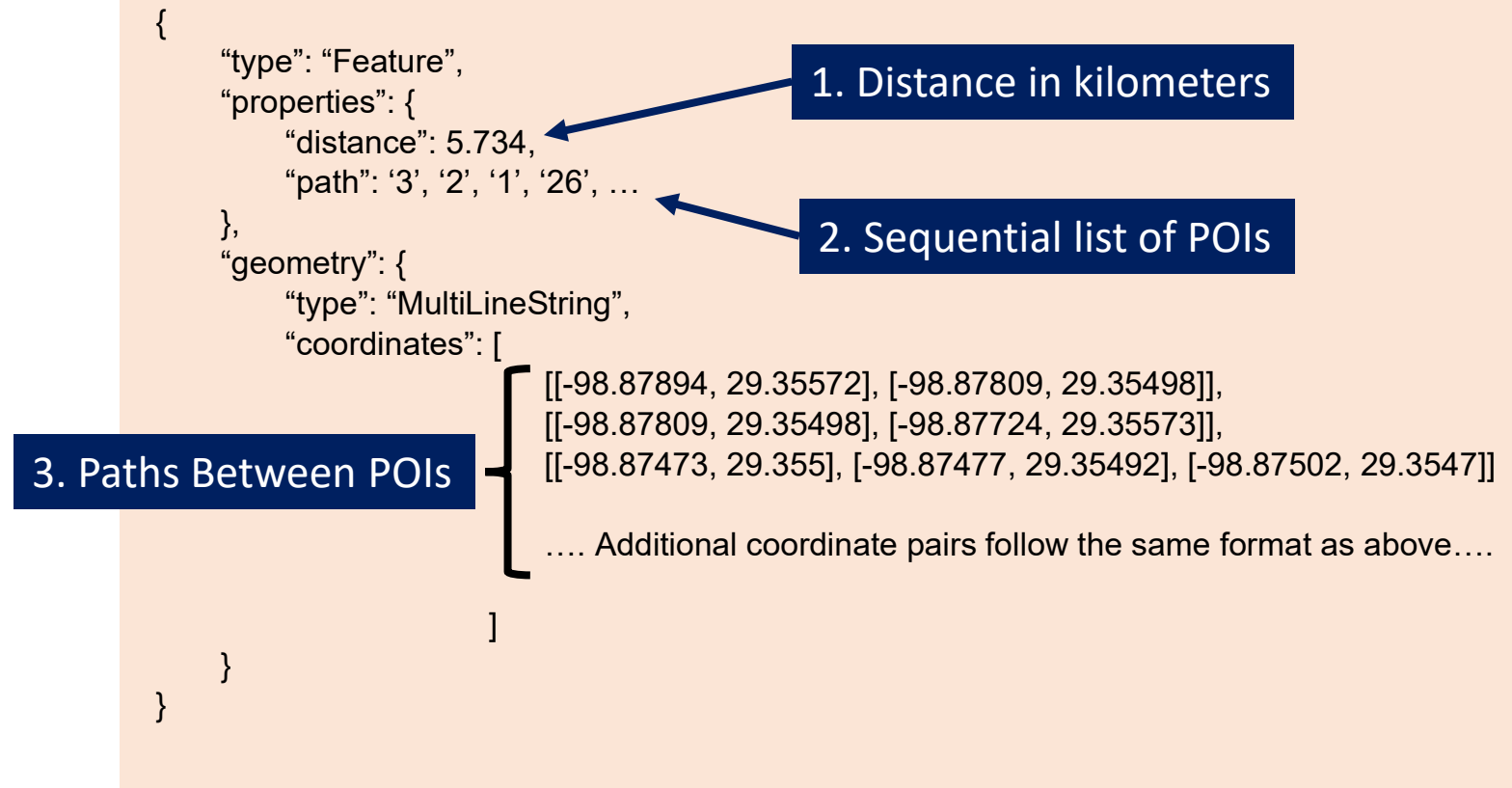

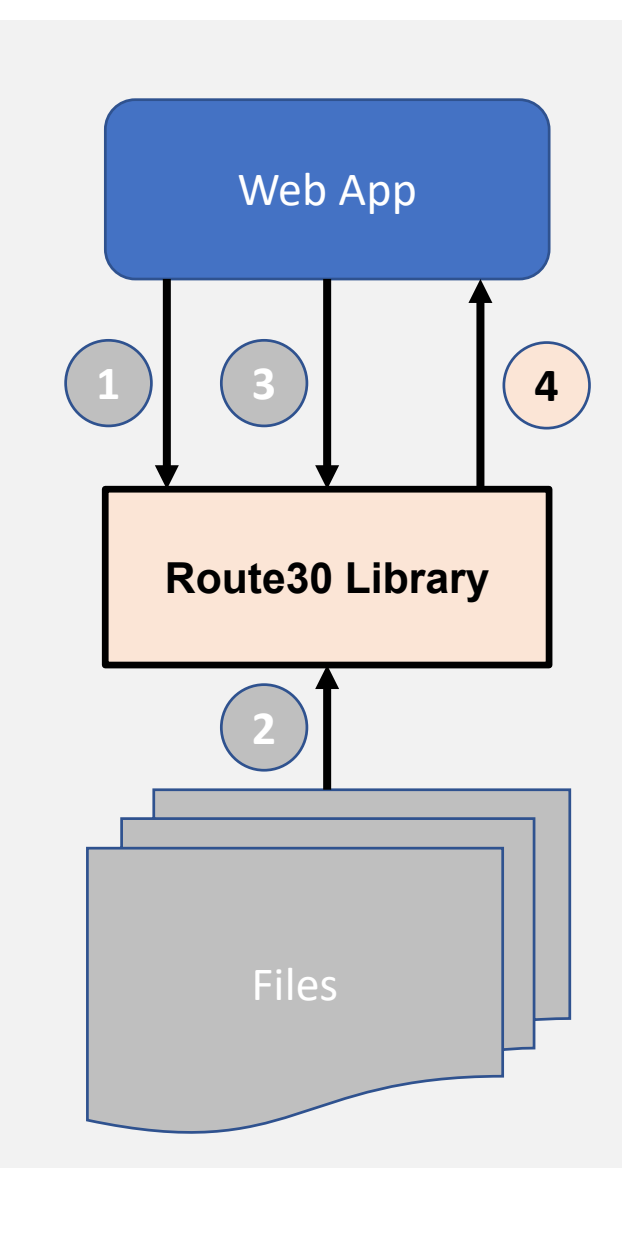

# **Background** Routing Library Design Web App Implementation How You can use the Library **Benefits to using the Library**

**Benefits**

## **OpenRouteService Comparison**

Compare unconstrained solutions

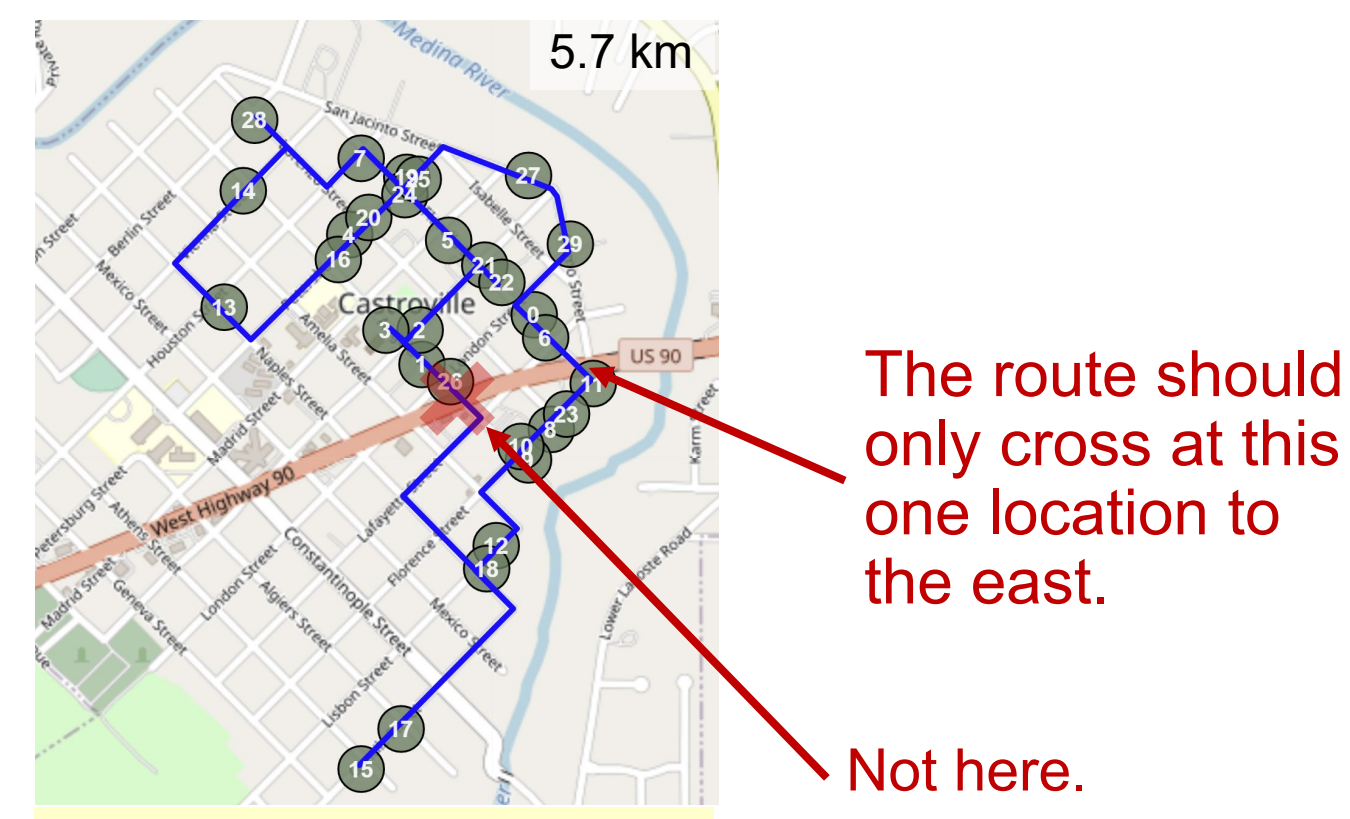

**OpenRouteService (The Heidelberg Institute for Geoinformation Technology, 2022)**

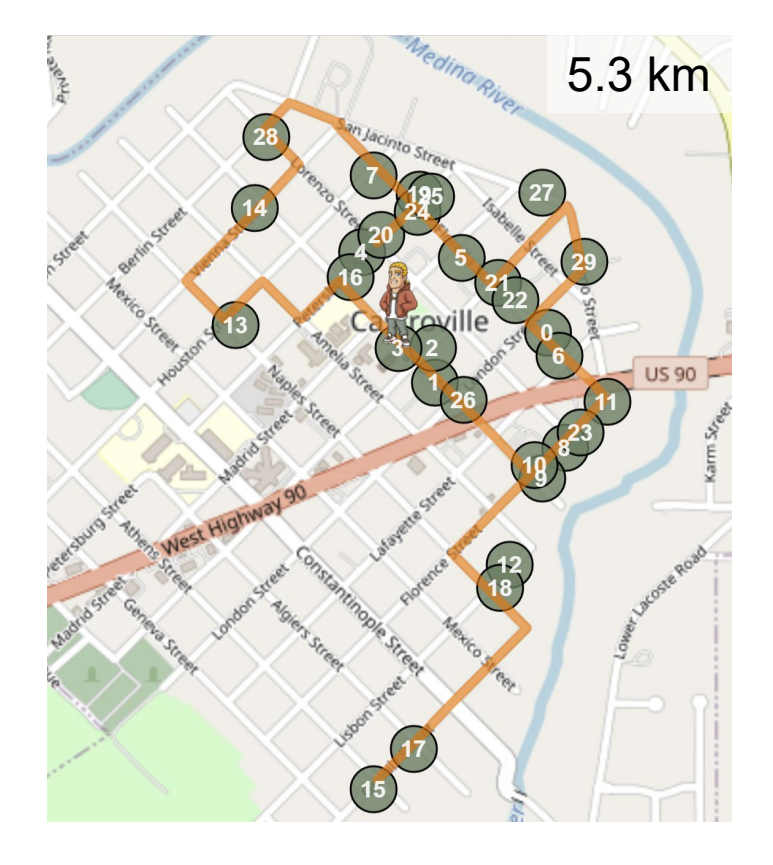

**Route30**

# **Benefits to Using Library**

- 1. Direct control over inputs
- 2. Minimal data input
- 3. Library uses plug-ins
- 4. Library is free and easy to use
- 5. Can tune the algorithm
- 6. Library is expandable

#### **First Stone St. Louis Church - 1849**

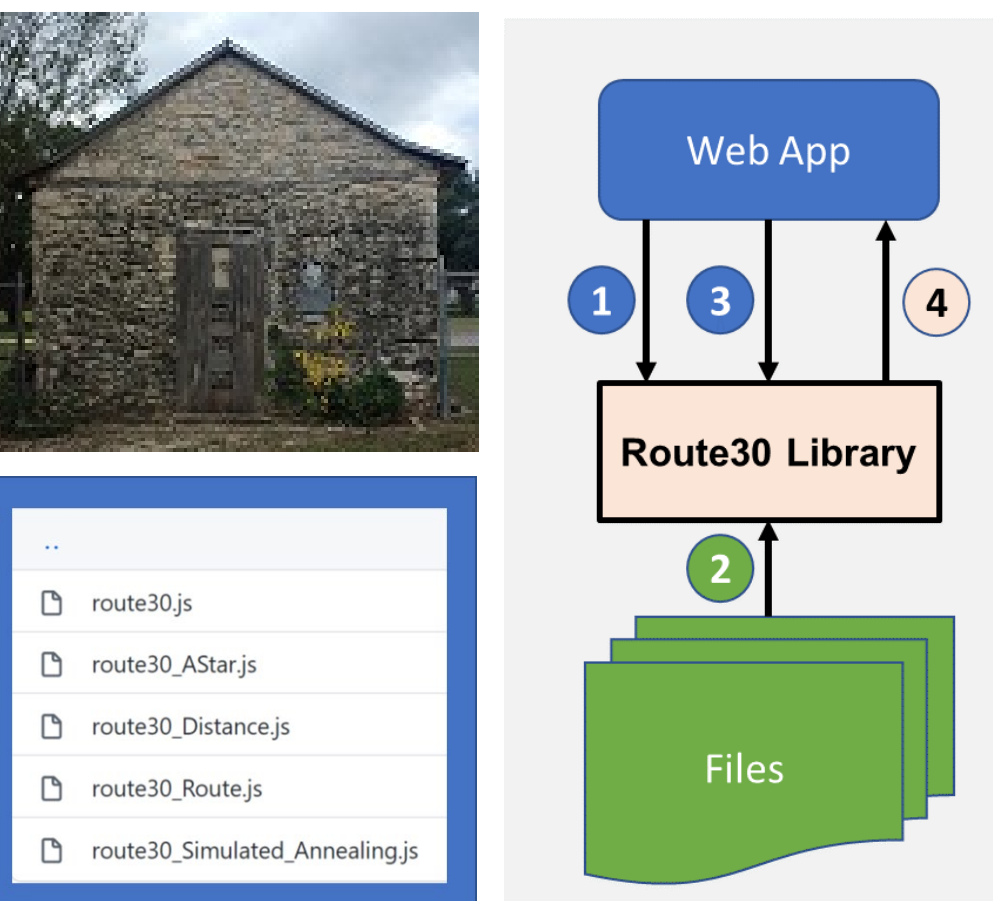

## **Future Uses**

- 1. Public works department
- 2. Natural area where no street network exists
- 3. Museum or warehouse routing
- 4. Small business delivery operations
- 5. Experimental platform for testing new algorithms

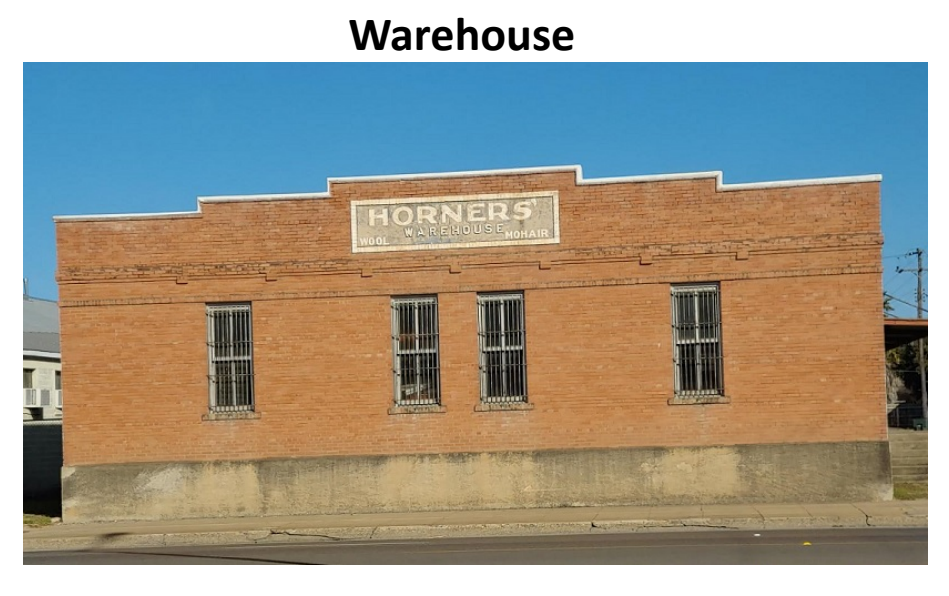

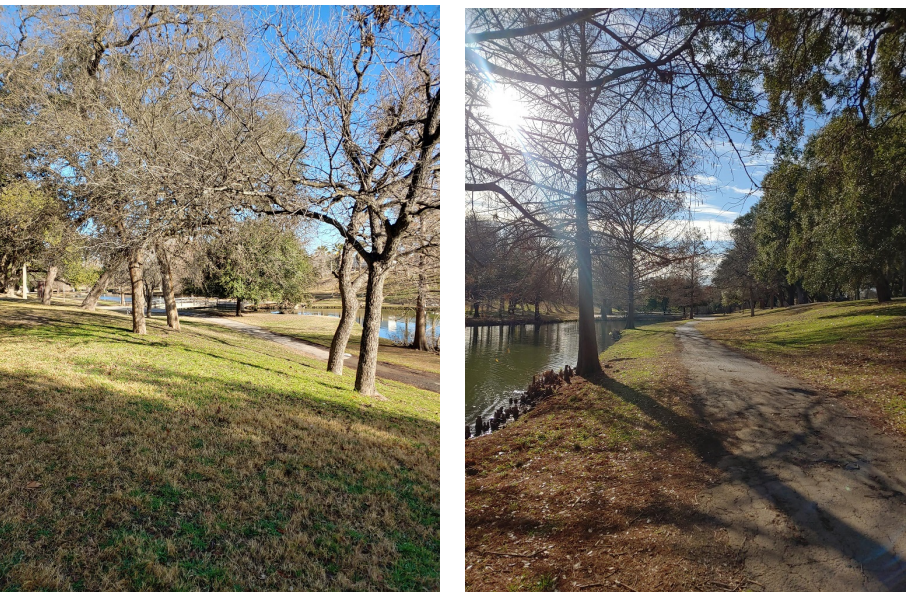

**Natural Areas with Trails**

## **Summary**

- 1. FOSS client-side routing library
	- a. Routing component
	- b. Distance matrix component
- 2. Demo web app
	- a. Demonstrates routing library
	- b. Displays filtered and constrained routes
- 3. How you can use the library
	- a. Deployed on GitHub
	- b. Uses standard data format
	- c. Called from your web app

# with it worked by a

**Historical Significance Unknown**

#### 4. Benefits

- a. Greater control over inputs
- b. Affordable/Easy to implement

# **Acknowledgements**

The author expresses his gratitude to Dr. Jan Oliver Wallgrün, Penn State University, for his support in the development of Route30.

Also, special thanks to:

- Ms. Adrienne Goldsberry, Penn State
- Ms. Lora Robbins, Development Services Superintendent, City of Hondo, Texas **Hans Meat Market - 1910**

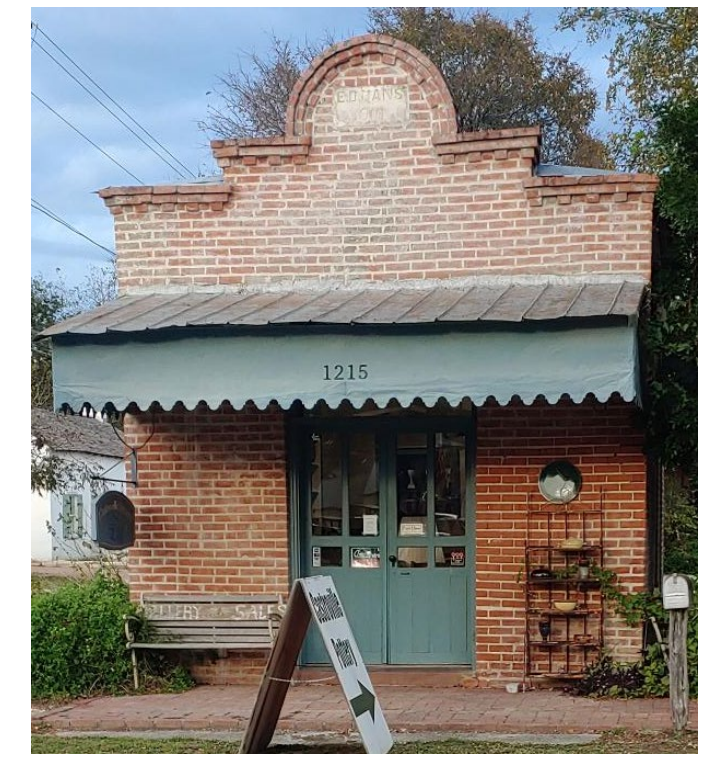

# **Questions?**

GitHub Repository: <https://github.com/savage507051/Route30>

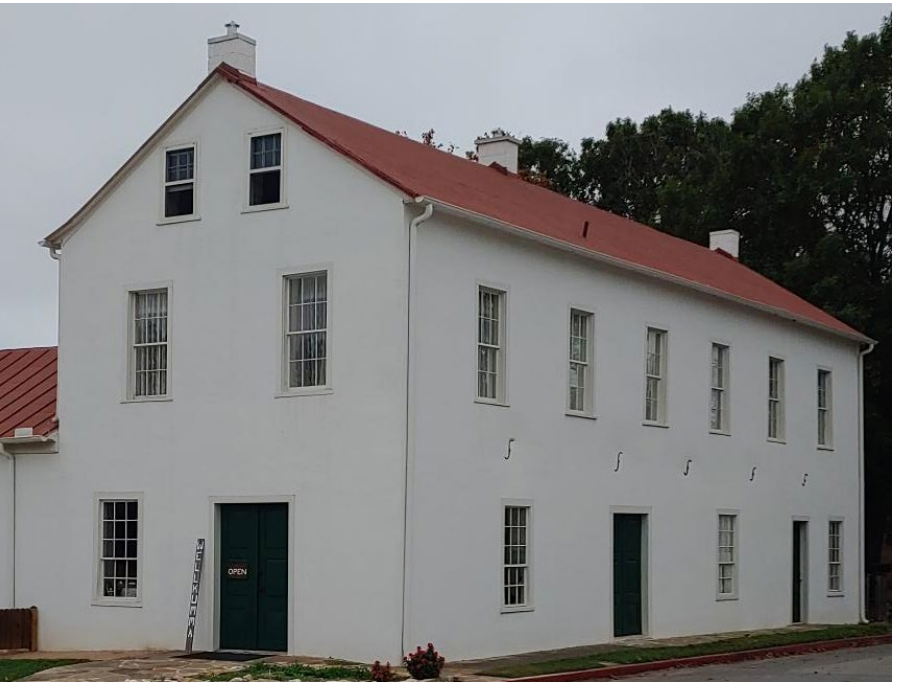

**Landmark Inn - 1849**

## **References**

Boeing, G. (2017). *U.S. Street Network Shapefiles, Node/Edge Lists, and GraphML Files*. [https://doi.org/10.7910/DVN/CUWWYJ,](https://doi.org/10.7910/DVN/CUWWYJ) Harvard Dataverse, V2.

Castroville Area Chamber of Commerce (CACC). (2017). *Wilkomme…Your guide to Castroville.* Accessed September 16, 2021, from [Link.](http://www.castroville.com/visitors-guide/)

Curry, C. (2020). *Factorial (n!) algorithm complexity & traveling salesman problem – Data structures and algorithms*. Accessed August 23, 2021, from [Link.](https://www.youtube.com/watch?v=_hHj5or1EXc)

The Heidelberg Institute for Geoinformation Technology. (2022). *OpenRouteService*. Accessed January 24, 2022, from [Link.](https://openrouteservice.org/dev/#/api-docs/optimization)

Jacobson, L. (2013). *Simulated annealing for beginners.* Accessed August 24, 2021, from [Link](https://www.theprojectspot.com/tutorial-post/simulated-annealing-algorithm-for-beginners/6).

Lester, P. (2005). *A\* pathfinding for beginners*. Accessed September 4, 2021, from [Link](http://csis.pace.edu/%7Ebenjamin/teaching/cs627/webfiles/Astar.pdf).

Lojkine, O. (2018). *Salesman*. Accessed August 24, 2021, from [Link.](https://github.com/lovasoa/salesman.js)

Press, W. H., Teukolsky, S.A, Vetterling, W.T., & Flannery, B.P. (1992). *Numerical recipes in C (2nd ed.).* Cambridge, UK: Cambridge University Press.

Roy, B. (2019). *A-Star (A\*) search algorithm*. Accessed September 4, 2021, from [Link](https://towardsdatascience.com/a-star-a-search-algorithm-eb495fb156bb).

Schneider, T. (2014). *The traveling salesman with simulated annealing, R, and Shiny*. Accessed August 24, 2021, from [Link.](https://toddwschneider.com/posts/traveling-salesman-with-simulated-annealing-r-and-shiny/)

Swift, N. (2017). *Easy A\* (star) pathfinding*. Accessed September 4, 2021, from [Link.](https://medium.com/@nicholas.w.swift/easy-a-star-pathfinding-7e6689c7f7b2)

Walker, J. (2018). *Simulated annealing – The travelling salesman problem*. Accessed August 24, 2021, from [Link.](https://www.fourmilab.ch/documents/travelling/anneal/)